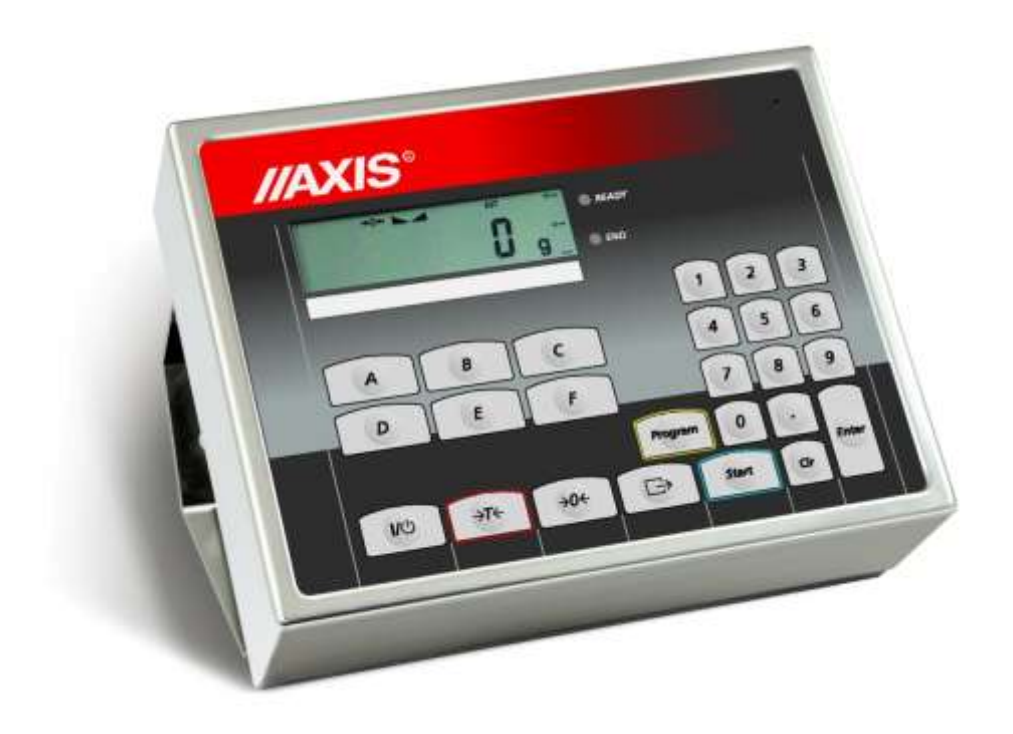

# **MIERNIK ME-02/N/LCD**

Dokumentacja Techniczno-Ruchowa

Plik: 2023-11-24 DTR-ME-02 nMd028 PL

## **SPIS TREŚCI:**

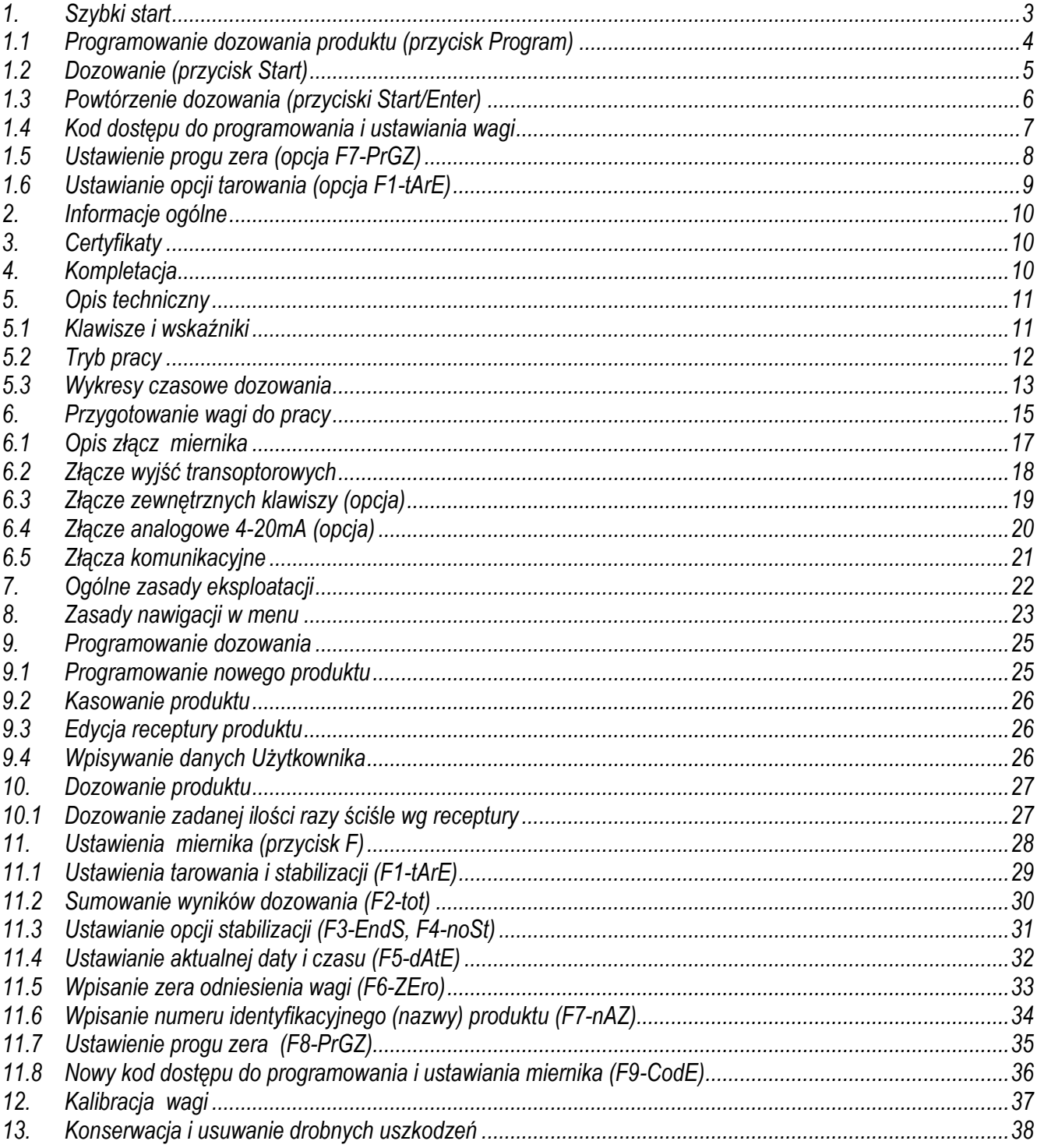

## <span id="page-2-0"></span>*1. Szybki start*

Diagram funkcji specjalnych (ustawień) miernika, wywoływanych przez naciśnięcie przycisku *F*.

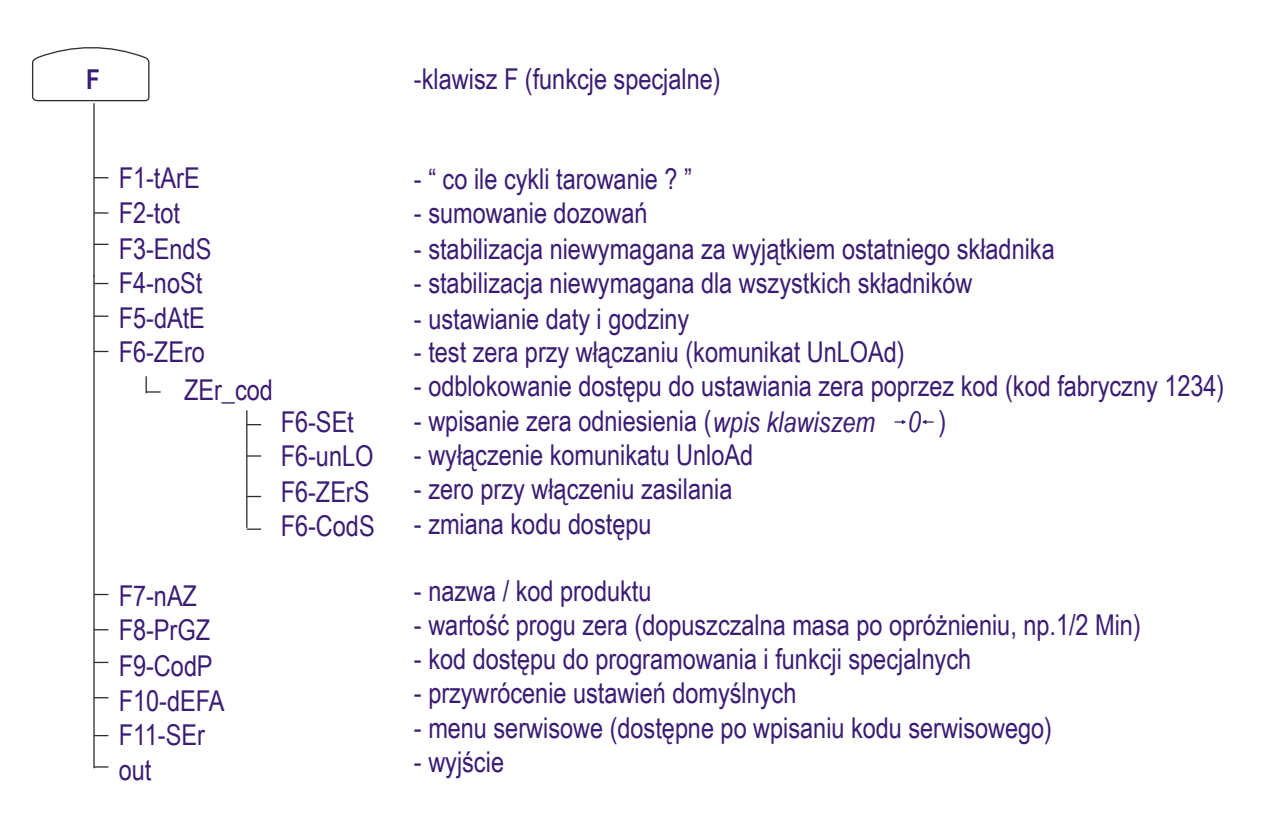

#### *Uwaga:*

Opcje *F3-EndS* i *F4-noSt* nie mogą być włączone jednocześnie. Włączenie jednej z nich wygasza drugą. Włączenie opcji *F3-EndS* jest uzasadnione, gdy korzysta się z opcji *F2-tot* lub klawisza  $\Box$ . W pozostałych

przypadkach zaleca się włączenie tylko opcji *F4-noSt* (dozowanie bez stabilizacji), co skraca czas dozowania. Opcję *F8-PrGZ* zaleca się ustawić na wartość zbliżoną do Min wagi.

## <span id="page-3-0"></span>*1.1 Programowanie dozowania produktu (przycisk Program)*

Programowanie polega na wpisaniu wartości docelowych dla poszczególnych składników produktu.

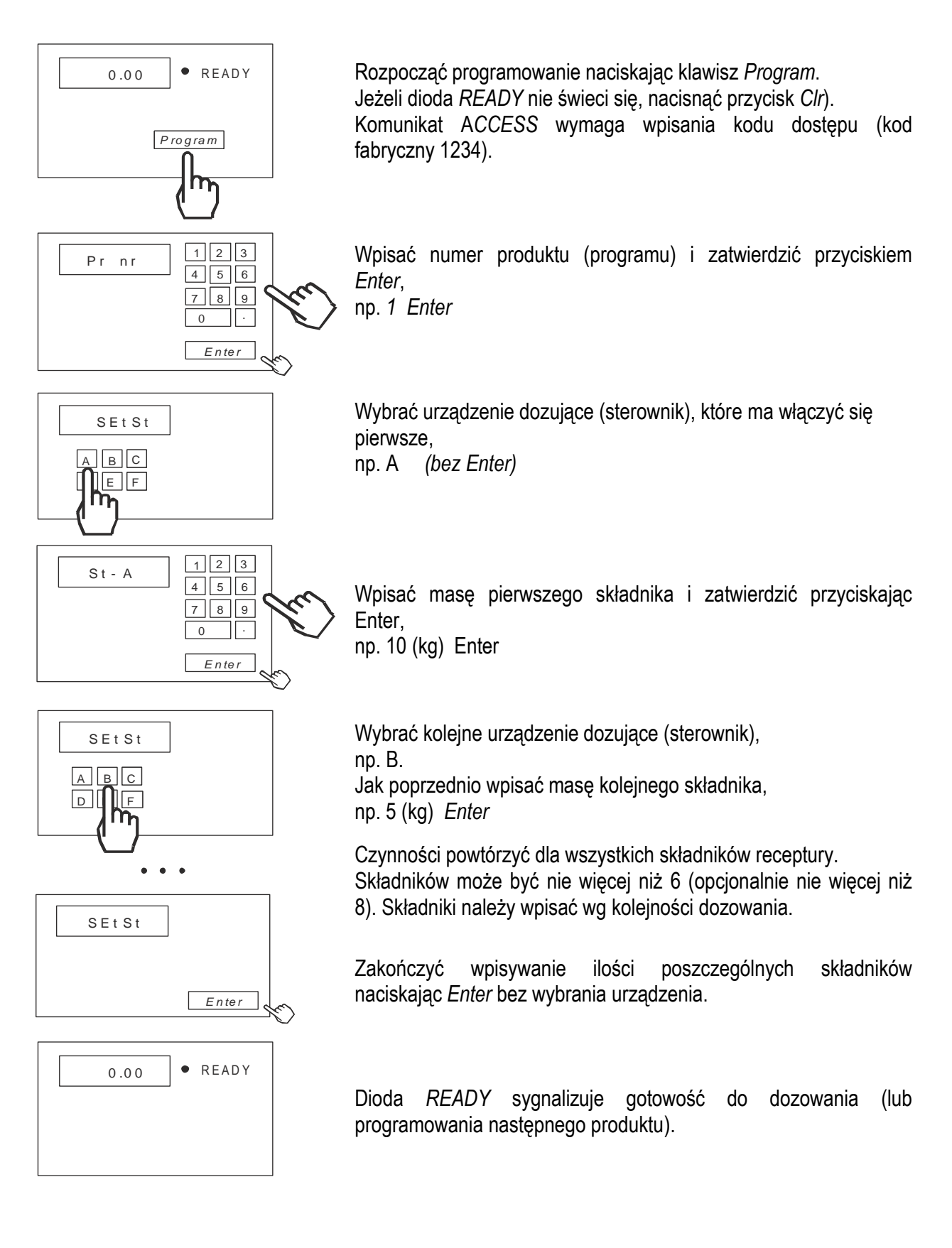

## <span id="page-4-0"></span>*1.2 Dozowanie (przycisk Start)*

Dozowanie (napełnianie worków) wymaga wybrania numeru programu wcześniej zapisanego w pamięci. Program określa kolejność i ilości składników w jednym cyklu dozowania (w jednym worku). Worek może być napełniany jednym składnikiem lub kilkoma składnikami. Ilość cykli (worków), które mają być wykonane, podaje się przy starcie dozowania odpowiadając na pytanie *ILE*. Po zakończeniu cyklu dozowania i odciążeniu wagi (po zejście wskazania wagi poniżej progu zera) automatycznie rozpoczyna się następny cykl.

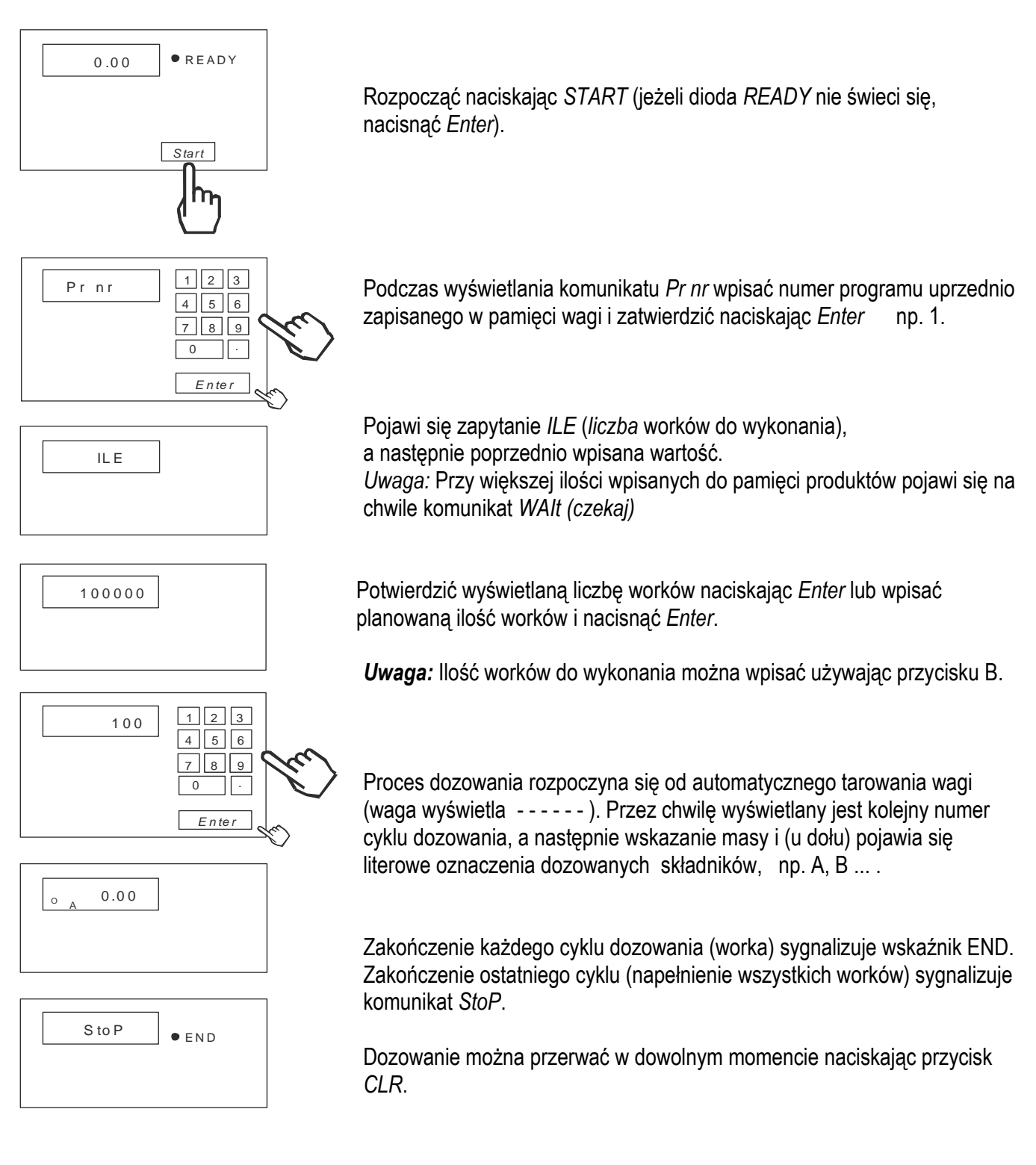

## <span id="page-5-0"></span>*1.3 Powtórzenie dozowania (przyciski Start/Enter)*

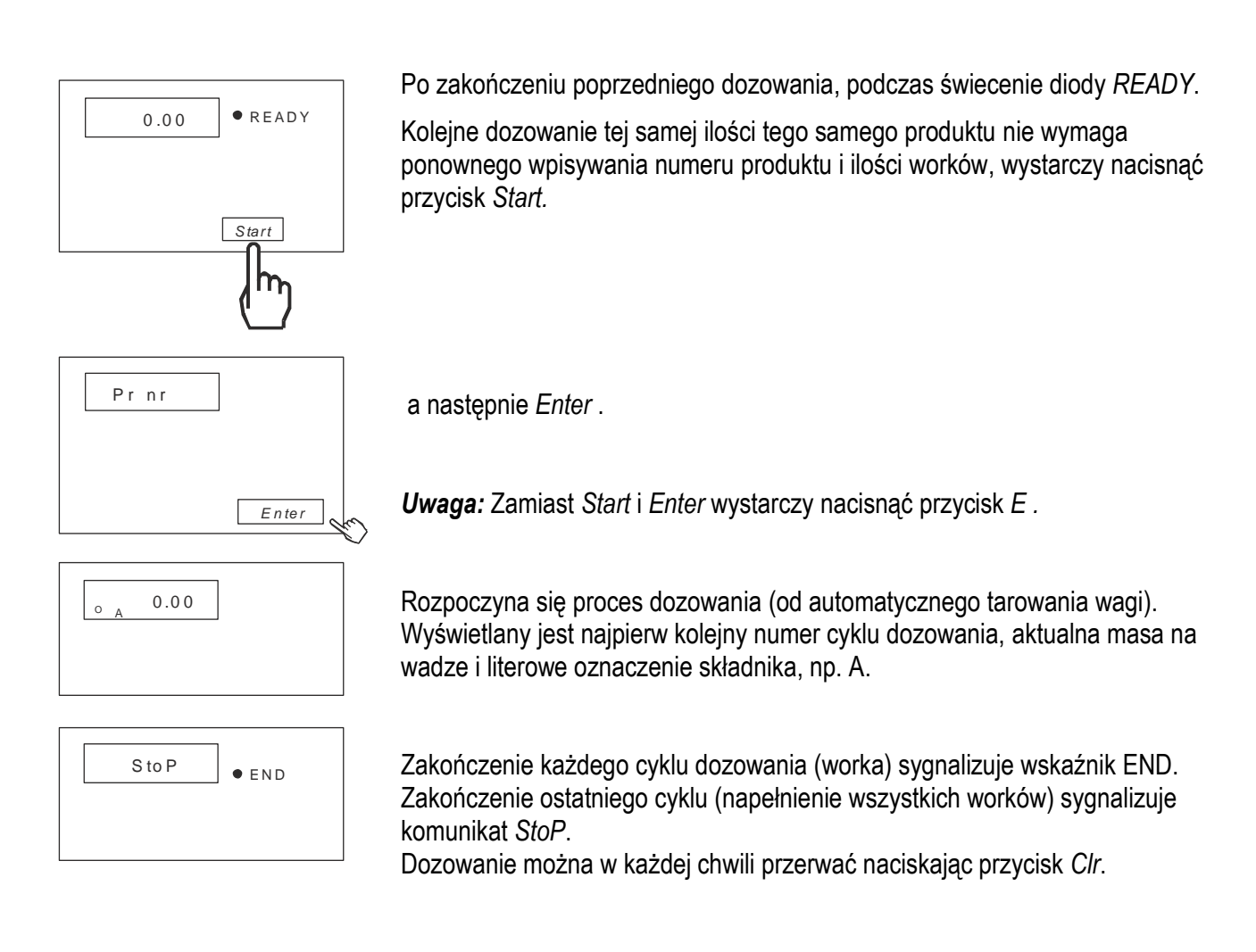

## <span id="page-6-0"></span>*1.4 Kod dostępu do programowania i ustawiania wagi*

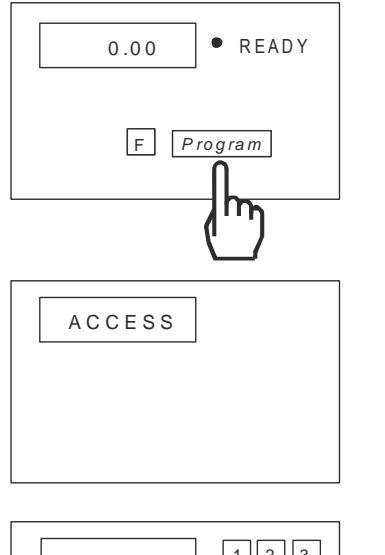

W celu zabezpieczenia przed niepożądanym użyciem klawiszy *Program* (programowanie dozowania) lub *F* (konfiguracja wagi) możliwe jest zastosowanie kodu dostępu.

Jeżeli kod jest aktywny, po pojawieniu się komunikatu *ACCESS* należy wpisać aktualny kod dostępu (kod fabryczny 1234) i nacisnąć *Enter*.

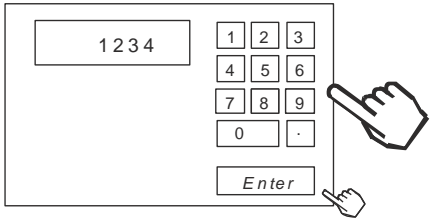

 $\bullet$   $\bullet$   $\bullet$ 

W dalszym ciągu wszystkie czynności przebiegają w sposób opisany wcześniej.

## <span id="page-7-0"></span>*1.5 Ustawienie progu zera (opcja F8-PrGZ)*

Podczas dozowania niezbędna jest wartość progu zera dla wagi (wartość, poniżej której uznaje się, że waga została opróżniona i może się rozpocząć kolejny cykl dozowania). Wartość ta wynosi domyślnie 10 działek odczytowych wagi. Jeżeli na wadze pozostaje większa ilość materiału, co blokuje możliwość rozpoczęcia następnego cyklu dozowania, należy wpisać inną wartość progu zera (*ProG ZEr*).

 $\_$  ,  $\_$  ,  $\_$  ,  $\_$  ,  $\_$  ,  $\_$  ,  $\_$  ,  $\_$  ,  $\_$  ,  $\_$  ,  $\_$  ,  $\_$  ,  $\_$  ,  $\_$  ,  $\_$  ,  $\_$  ,  $\_$  ,  $\_$  ,  $\_$  ,  $\_$  ,  $\_$  ,  $\_$  ,  $\_$  ,  $\_$  ,  $\_$  ,  $\_$  ,  $\_$  ,  $\_$  ,  $\_$  ,  $\_$  ,  $\_$  ,  $\_$  ,  $\_$  ,  $\_$  ,  $\_$  ,  $\_$  ,  $\_$  ,

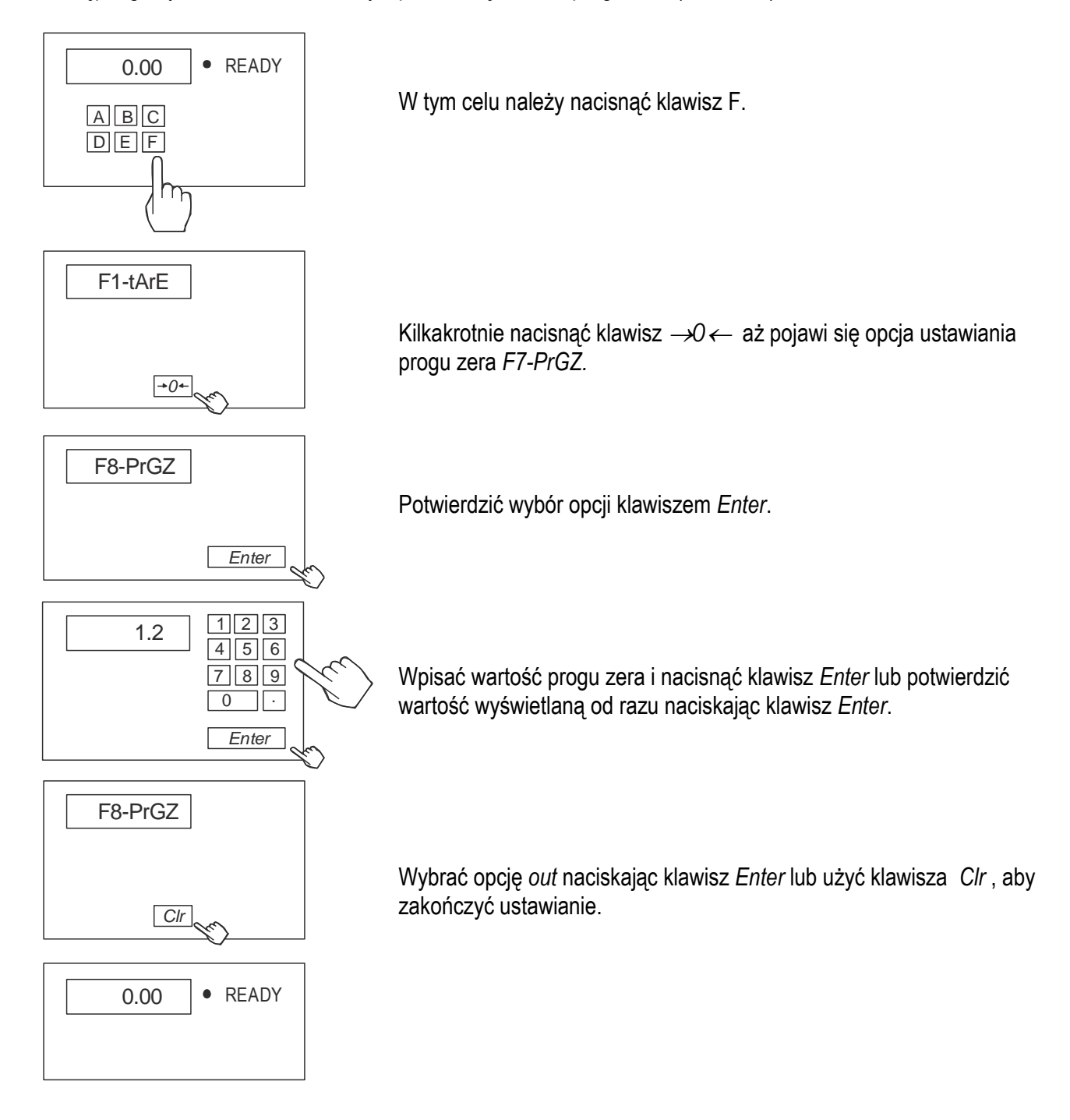

## <span id="page-8-0"></span>*1.6 Ustawianie opcji tarowania (opcja F1-tArE)*

Przed rozpoczęciem dozowania zaleca się wyzerować wagę klawiszem →*0.* 

Korzystne jest tarowanie przed każdym cyklem dozowania, gdyż zapewnia dokładne odmierzenie masy netto. Jeżeli tarowanie przed każdym cyklem nie jest potrzebne, możliwe jest wpisanie liczby cykli po jakiej ma się odbywać tarowanie.

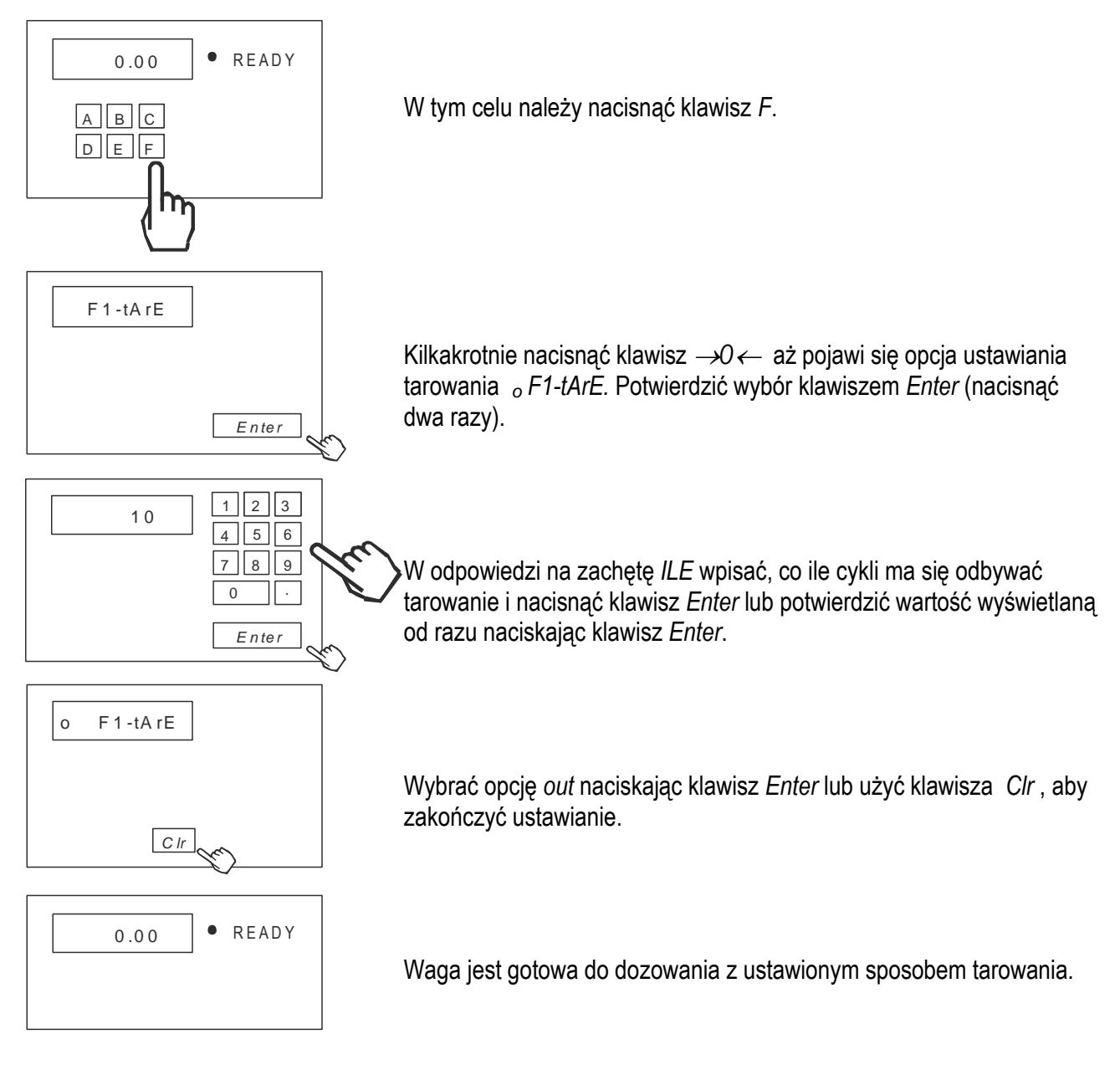

#### *Uwaga:*

Tarowanie przed pierwszym cyklem jest inicjowane zawsze, ale jeśli nie jest możliwe, zostaje pominięte i wyświetlane jest - - -

Jeżeli po n cyklach tarowanie nie może się odbyć, dozowanie zatrzymuje się i wyświetlane jest - - - - - - .

## <span id="page-9-0"></span>*2. Informacje ogólne*

Miernik ME-02/N/LCD z firmwarem w wersji nMd017 dostosowanej do maszyny pakującej jest przeznaczony do współpracy z tensometrycznymi czujnikami siły oraz wykonawczymi urządzeniami dozującymi, które należy podłączyć do wybranych wyjść miernika. Miernik posiada hermetyczną obudowę z blachy nierdzewnej, kwasoodpornej.

 $\_$  ,  $\_$  ,  $\_$  ,  $\_$  ,  $\_$  ,  $\_$  ,  $\_$  ,  $\_$  ,  $\_$  ,  $\_$  ,  $\_$  ,  $\_$  ,  $\_$  ,  $\_$  ,  $\_$  ,  $\_$  ,  $\_$  ,  $\_$  ,  $\_$  ,  $\_$  ,  $\_$  ,  $\_$  ,  $\_$  ,  $\_$  ,  $\_$  ,  $\_$  ,  $\_$  ,  $\_$  ,  $\_$  ,  $\_$  ,  $\_$  ,  $\_$  ,  $\_$  ,  $\_$  ,  $\_$  ,  $\_$  ,  $\_$  ,

Zaleca się wykorzystanie niniejszej instrukcji do opracowania szczegółowej instrukcji dla budowanej maszyny pakującej.

W dalszej części instrukcji opisane jest działanie miernika ME-02 jako części kompletnej wagi.

## <span id="page-9-1"></span>*3. Certyfikaty*

Mierniki posiadają certyfikat badań wydany przez Główny Urząd Miar w Warszawie (Jednostka Notyfikowana Nr 1440).

Mierniki ME-02 posiadają stopień ochronny IP65 potwierdzony badaniem wykonanym w Laboratorium Badawczym Oddziału Instytutu Elektrotechniki w Gdańsku, akredytowanym przez PCA.

Miernik może służyć do budowy wag zgodnych z normą PN-EN 45501:2015 Zagadnienia metrologiczne wag nieautomatycznych.

Klasyfikacja wagi wg PKWiU: 29.24.23.

## <span id="page-9-2"></span>*4. Kompletacja*

Podstawowy komplet stanowi:

- 1. Miernik ME-02
- 2. Dokumentacja techniczno-ruchowa miernika ME-02/N/LCD
- 3. Instrukcja montażu (opcja)

### <span id="page-10-1"></span><span id="page-10-0"></span>**5.** *Opis techniczny 5.1 Klawisze i wskaźniki*

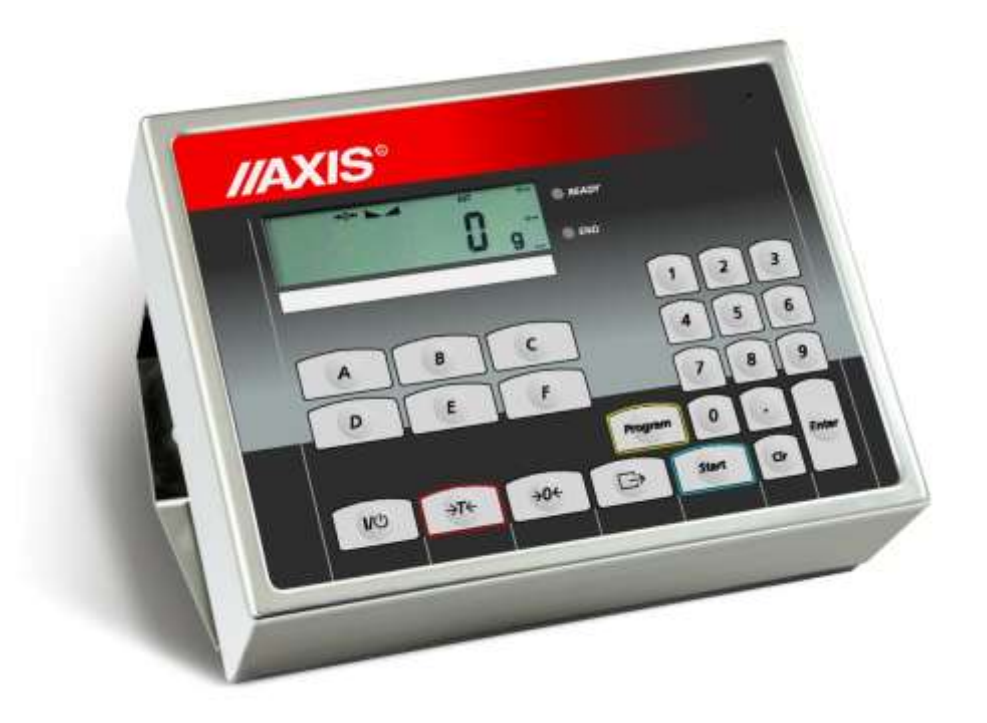

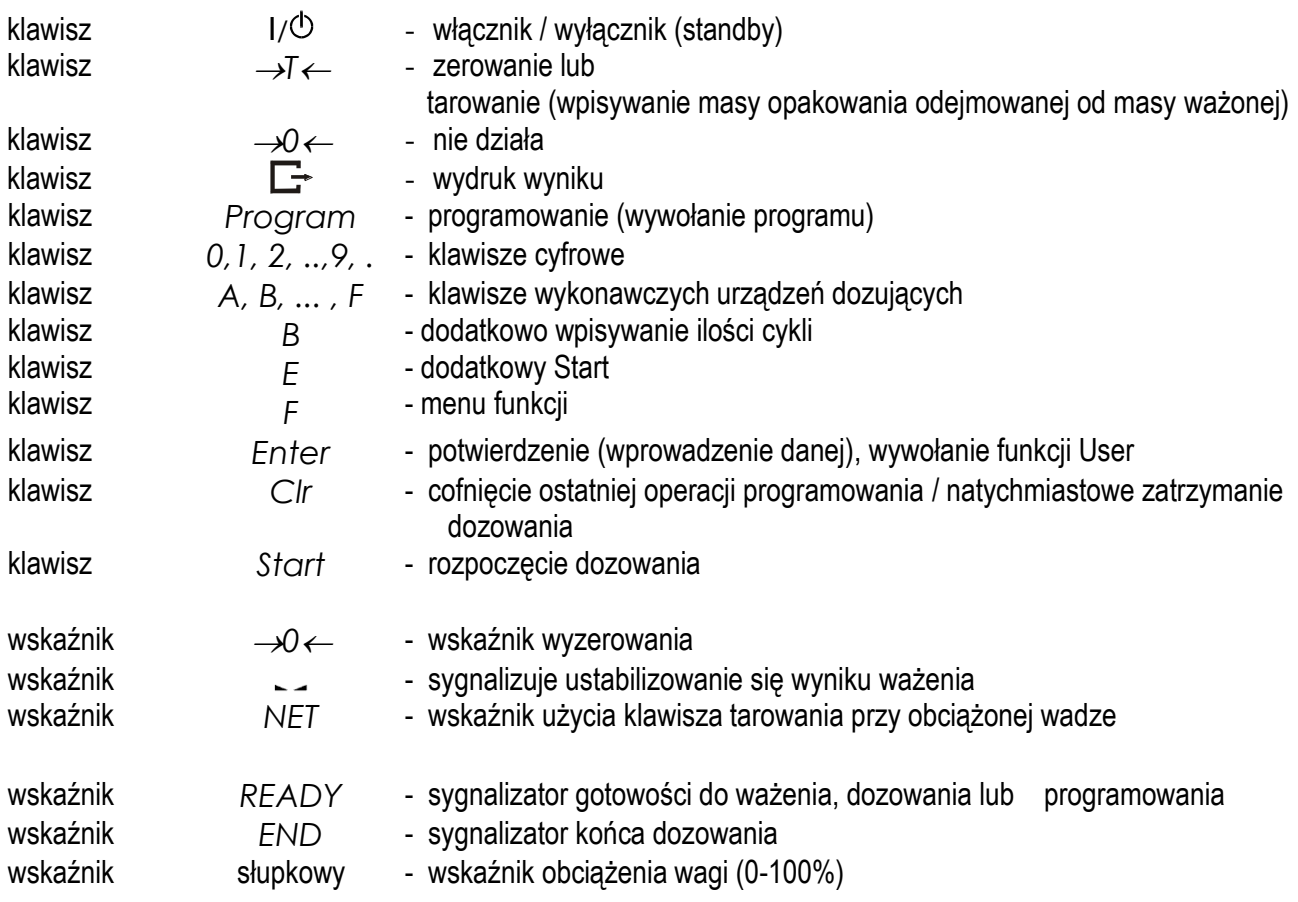

## <span id="page-11-0"></span>*5.2 Tryb pracy*

Za pomocą miernika dozuje się porcje składające się z jednego lub kilku składników z zachowaniem receptury (zapisanej w programie dozowania), przy czym możliwy jest tryb dozowania automatycznego: Dozowanie porcji z zadaniem liczby cykli (*ILE*).

 $\_$  ,  $\_$  ,  $\_$  ,  $\_$  ,  $\_$  ,  $\_$  ,  $\_$  ,  $\_$  ,  $\_$  ,  $\_$  ,  $\_$  ,  $\_$  ,  $\_$  ,  $\_$  ,  $\_$  ,  $\_$  ,  $\_$  ,  $\_$  ,  $\_$  ,  $\_$  ,  $\_$  ,  $\_$  ,  $\_$  ,  $\_$  ,  $\_$  ,  $\_$  ,  $\_$  ,  $\_$  ,  $\_$  ,  $\_$  ,  $\_$  ,  $\_$  ,  $\_$  ,  $\_$  ,  $\_$  ,  $\_$  ,  $\_$  ,

Dozowanie może być wielokrotnie powtarzane po użyciu klawiszy START i ENTER, także za pomocą zewnętrznego przycisku *RESTART*.

Programowanie dozowania wykonuje się za pomocą klawiatury wagi. Wpisuje się kolejno masy składników dla poszczególnych urządzeń dozujących (max 6). Wpisany zestaw mas, zapamiętany jest pod wybranym numerem (maksymalnie można zapisać 100 zestawów danych).

Przy każdym dozowaniu porcji miernik ustawia wyjście *START/STOP*, które można wykorzystać do automatycznego odbierania dozowanych porcji.

### <span id="page-12-0"></span>*5.3 Wykres czasowy dozowania*

Dozowanie 3 składników receptury, 2 cykle dozowania:

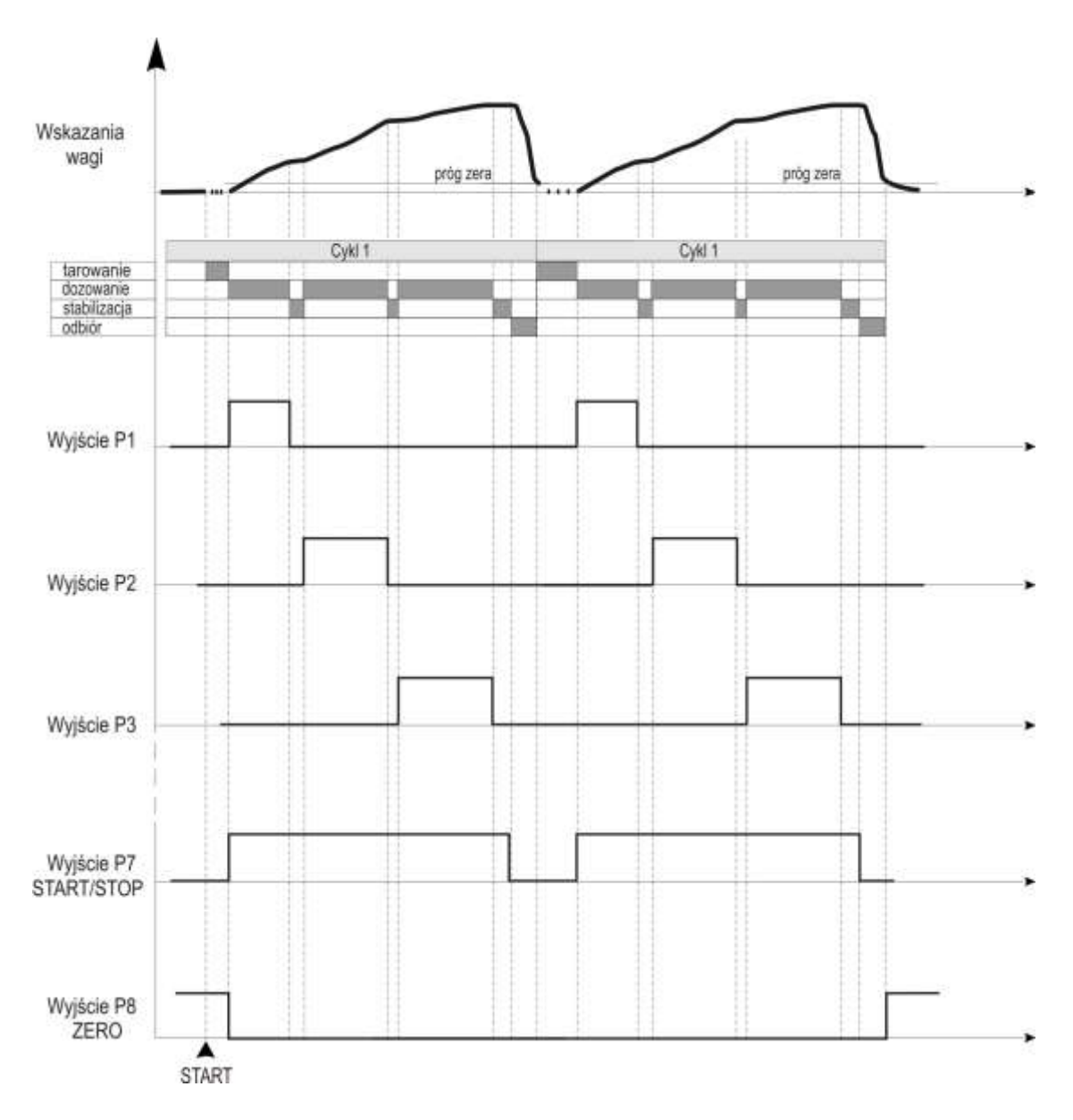

Uzyskanie wykresu jak wyżej wymaga odpowiednich ustawień odpowiednich opcji dostępnych pod klawiszem *F*. Widoczny czas stabilizacji związany jest z opcją *F3 - EndS* i *F4-noSt* (obie wyłączone).

## *5.4 Dane techniczne*

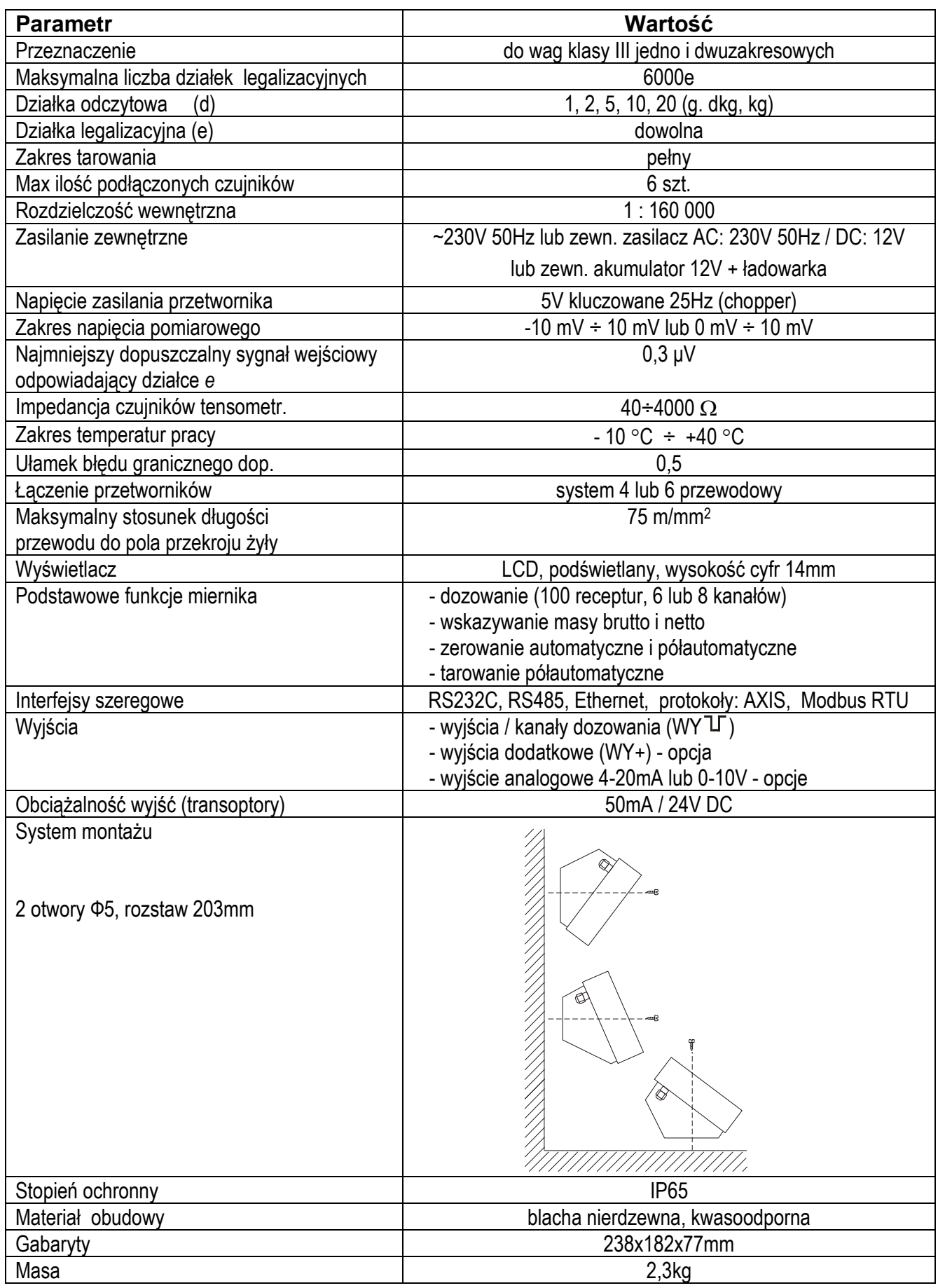

Parametry metrologiczne wagi są umieszczone na tabliczce firmowej wagi.

## <span id="page-14-0"></span>*6. Przygotowanie wagi do pracy*

- 1. Zbudowanie wagi na bazie miernika ME-02 należy powierzyć autoryzowanemu serwisowi producenta lub skorzystać z Instrukcji montażu miernika (osobna broszura).
- 2. Producent miernika udziela gwarancji na miernik ME-02 jedynie wówczas, gdy montaż miernika do wagi wykonuje *AXIS* Sp. z o.o. W innych przypadkach zobowiązania gwarancyjne przyjmuje wykonawca wagi (urządzenia ważącego).

Spełnienie wymagań związanych ze znakiem CE wymaga przy podłączaniu przewodów zastosowania rdzenia filtrującego 20mm dostarczanego razem z miernikiem. Odległość rdzenia od miejsca przyłączenia przewodu nie może przekraczać 30mm.

Schemat połączenia 4-przewodowego pojedynczego czujnika tensometrycznego wewnątrz ME-02 (podłączane są przewody belki oznaczone EXC+, EXC-, IN+, IN-):

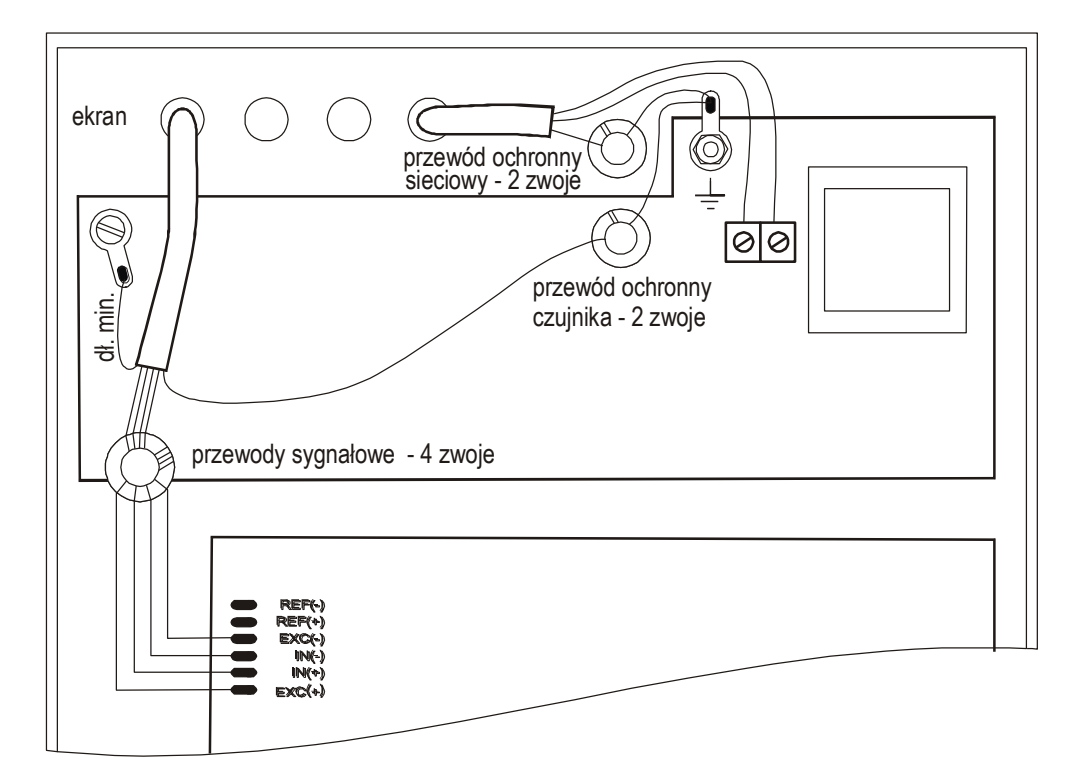

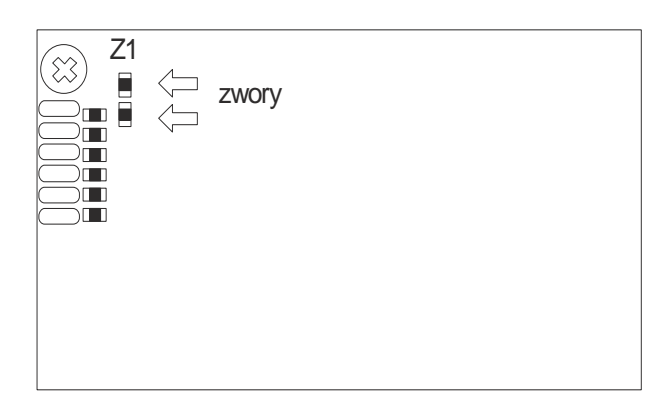

Przy zastosowaniu 6-przewodowego podłączenia czujników tensometrycznych (REF+ i REF-) należy wylutować z płyty głównej dwie zwory Z1 zaznaczone na rysunku powyżej (podłączane są przewody belki oznaczone EXC+, EXC-, IN+, IN- oraz dodatkowo REF+ i REF-).

Najczęściej stosowane kolory przewodów:

EXC+ czerwony EXC- czarny IN+ zielony IN- biały REF+ brązowy REF- żółty

3. Podłączyć przewody urządzeń zewnętrznych do gniazd miernika.

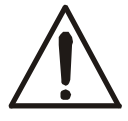

Schemat podłączenia mas i ekranów w wagach pomostowych:

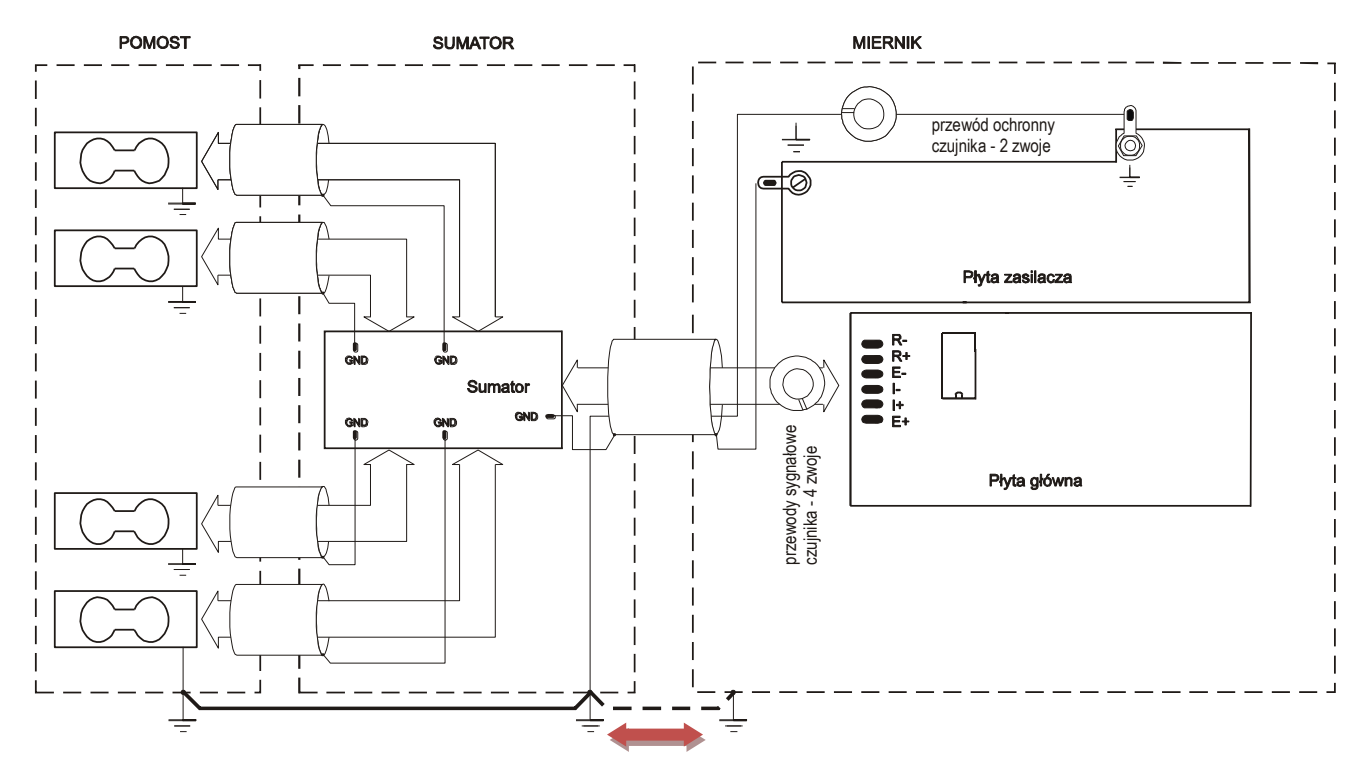

#### *Uwaga:*

Połączenie galwaniczne czujników i obudowy sumatora są niezbędne.

W przypadku występowania znacznych zakłóceń lub ładunków elektrostatycznych niezbędne jest podłączenie dodatkowego przewodu uziemienia pomiędzy pomostem i obudową miernika.

Do realizacji połączeń masy należy użyć ekranu fabrycznego przewodu czujnika tensometrycznego lub jednej z żył przewodu przedłużającego przewód fabryczny czujnika tensometrycznego lub dodatkowego osobnego przewodu. W obudowach nierdzewnych mierników wag przygotowano specjalny zewnętrzny zacisk uziemienia. Połączenie uziemienia powinno być wykonane możliwie grubym przewodem (tym grubszym im większy jest pomost wagi i długość połączenia). Należy tu wzorować się na konstrukcjach wag AXIS.

### <span id="page-16-0"></span>*6.1 Opis złącz miernika*

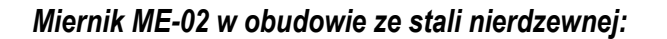

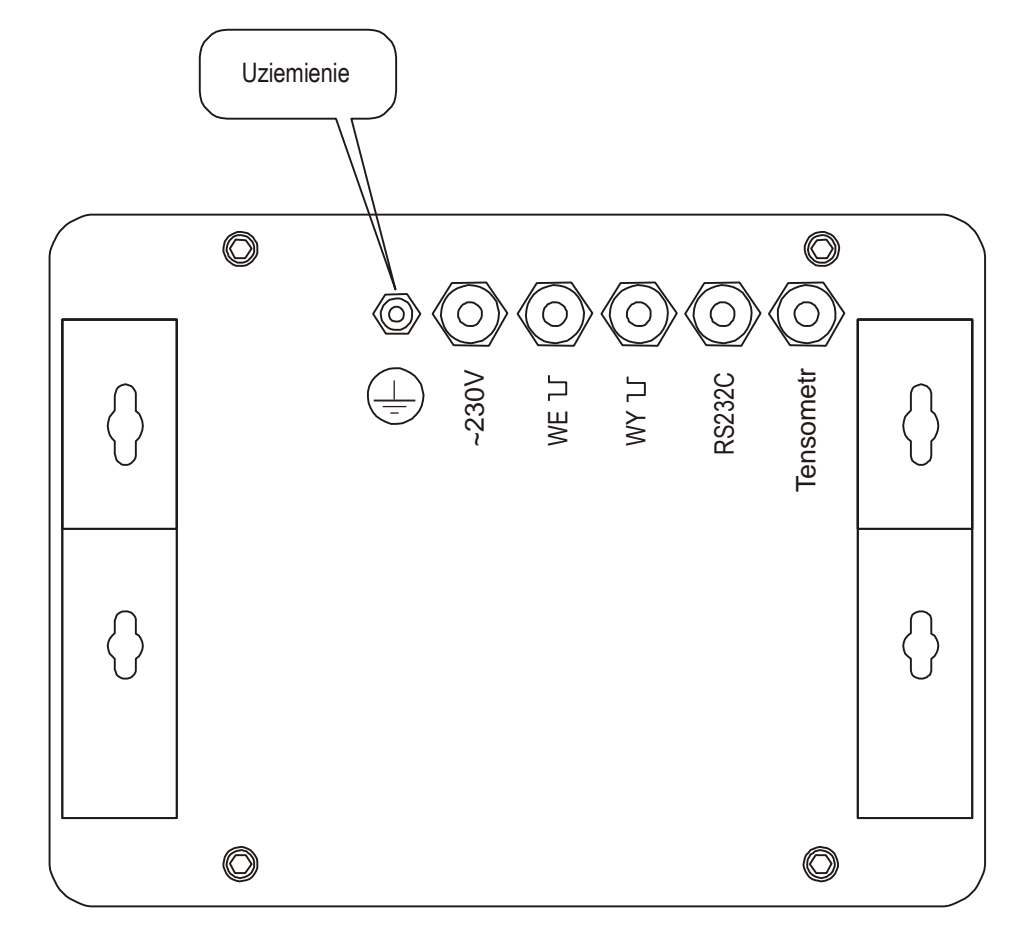

Osobne uziemienie należy podłączać dodatkowym przewodem. Zalecane jest także uziemienie pomostu wagi.

Listwa wewnętrzna do podłączenia wyjść sterujących urządzeniami dozującymi (WY) i do zewnętrznych klawiszy (WE):

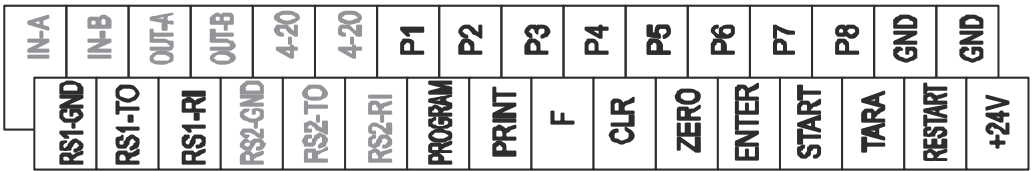

### <span id="page-17-0"></span>*6.2 Złącze wyjść transoptorowych*

Wyjścia P1-P8 złącza WY I służą do podłączenia 8 urządzeń dozujących albo 6 urządzeń dozujących i sygnałów START/STOP oraz ZERO.

 $\_$  ,  $\_$  ,  $\_$  ,  $\_$  ,  $\_$  ,  $\_$  ,  $\_$  ,  $\_$  ,  $\_$  ,  $\_$  ,  $\_$  ,  $\_$  ,  $\_$  ,  $\_$  ,  $\_$  ,  $\_$  ,  $\_$  ,  $\_$  ,  $\_$  ,  $\_$  ,  $\_$  ,  $\_$  ,  $\_$  ,  $\_$  ,  $\_$  ,  $\_$  ,  $\_$  ,  $\_$  ,  $\_$  ,  $\_$  ,  $\_$  ,  $\_$  ,  $\_$  ,  $\_$  ,  $\_$  ,  $\_$  ,  $\_$  ,

Opis rozmieszczenia - numery znaczników i kolory wyprowadzonych przewodów:

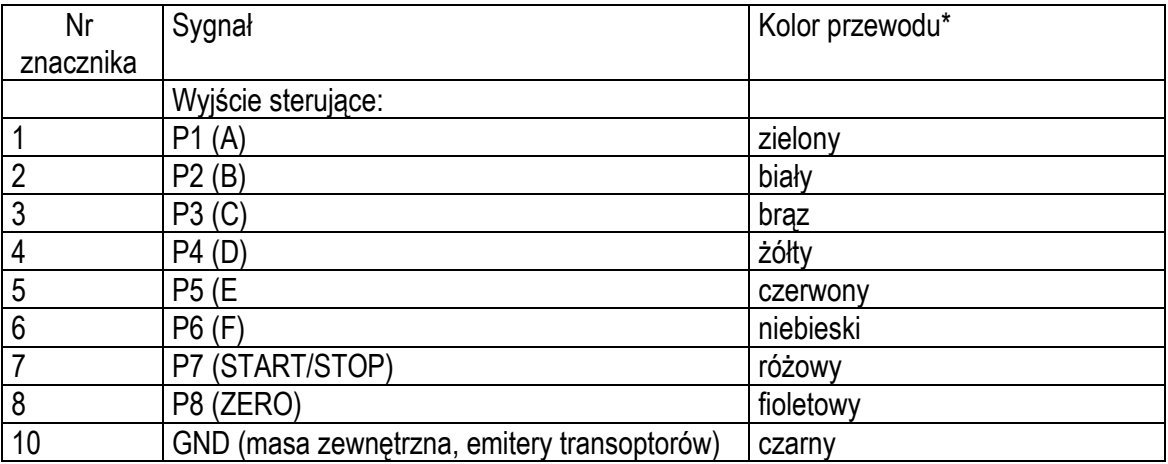

Są to wyjścia transoptorowe typu otwarty kolektor o obciążalności 25mA / 24V.

Schemat podłączenia miernika ME-02 z falownikiem LG M100:

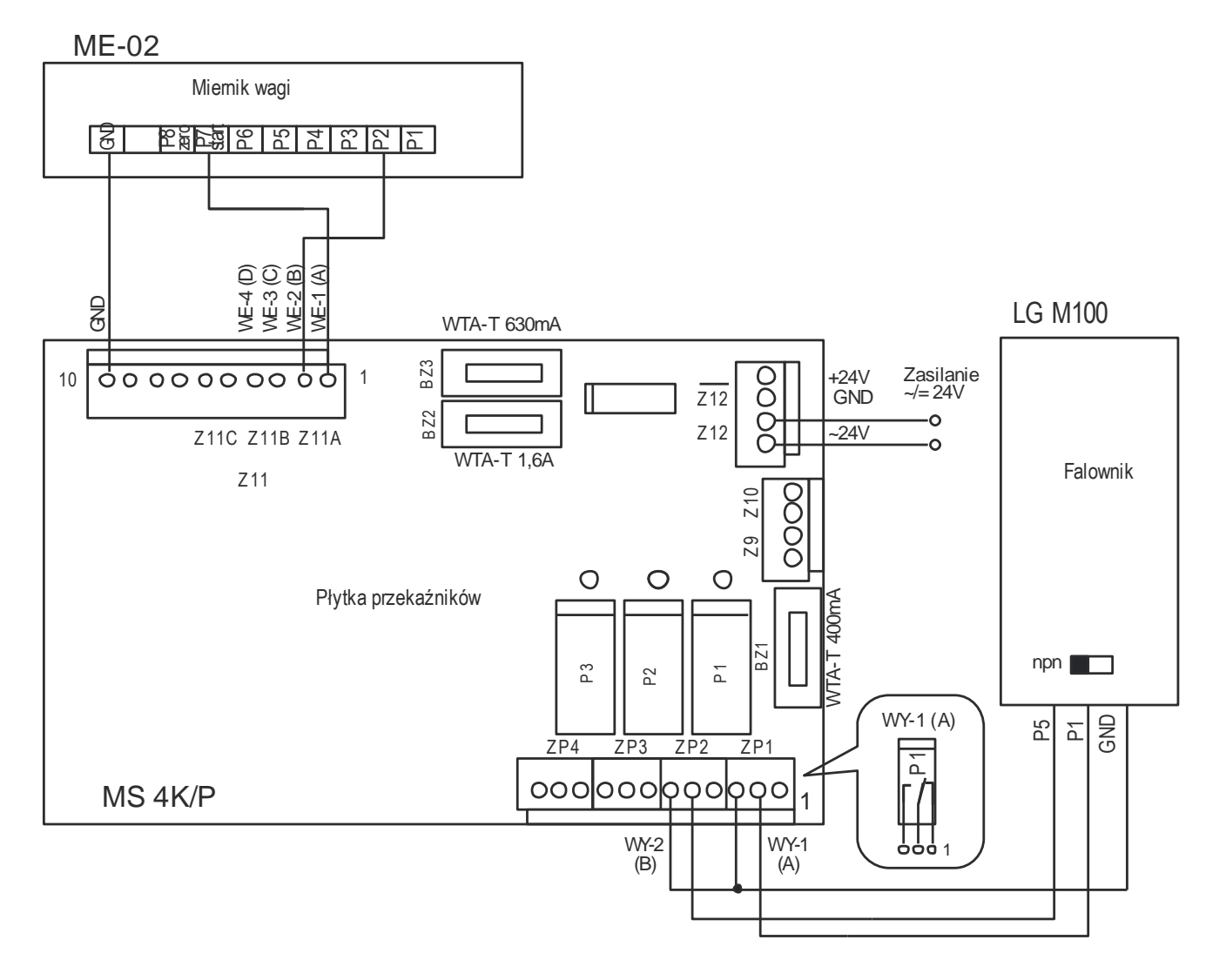

### <span id="page-18-0"></span>*6.3 Złącze zewnętrznych klawiszy (opcja)*

Wejście zewnętrznych klawiszy (WE) pozwala na umieszczenie (zdublowanie) wybranych klawiszy wagi na stanowisku operatora lub w szafie sterowniczej. Wejście powinno być wyprowadzone przewodem przez przepust w obudowie miernika.

 $\_$  ,  $\_$  ,  $\_$  ,  $\_$  ,  $\_$  ,  $\_$  ,  $\_$  ,  $\_$  ,  $\_$  ,  $\_$  ,  $\_$  ,  $\_$  ,  $\_$  ,  $\_$  ,  $\_$  ,  $\_$  ,  $\_$  ,  $\_$  ,  $\_$  ,  $\_$  ,  $\_$  ,  $\_$  ,  $\_$  ,  $\_$  ,  $\_$  ,  $\_$  ,  $\_$  ,  $\_$  ,  $\_$  ,  $\_$  ,  $\_$  ,  $\_$  ,  $\_$  ,  $\_$  ,  $\_$  ,  $\_$  ,  $\_$  ,

Numery znaczników i kolory wyprowadzonych przewodów:

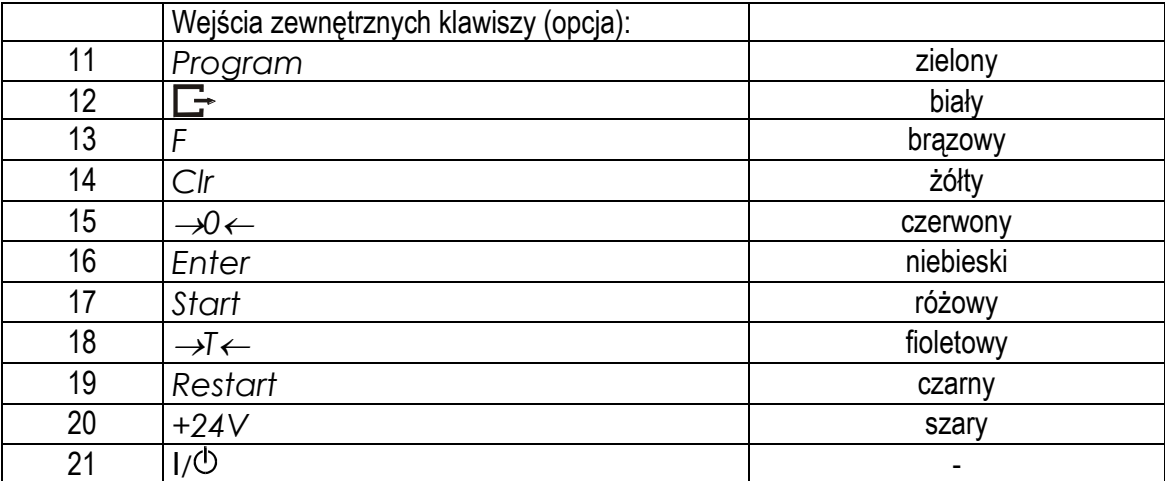

\* kolory mogą być zmienione

Sposób podłączenia zewnętrznych klawiszy pokazano na rysunkach dalej. Niezbędne jest użycie zewnętrznego zasilania (24V) celem wywołania przepływu prądu przez wejścia transoptorów wagi. Taki sposób podłączenia zapewnia oddzielenie galwaniczne wagi od układów automatyki, co podwyższa odporność na zakłócenia zewnętrzne i niezawodność.

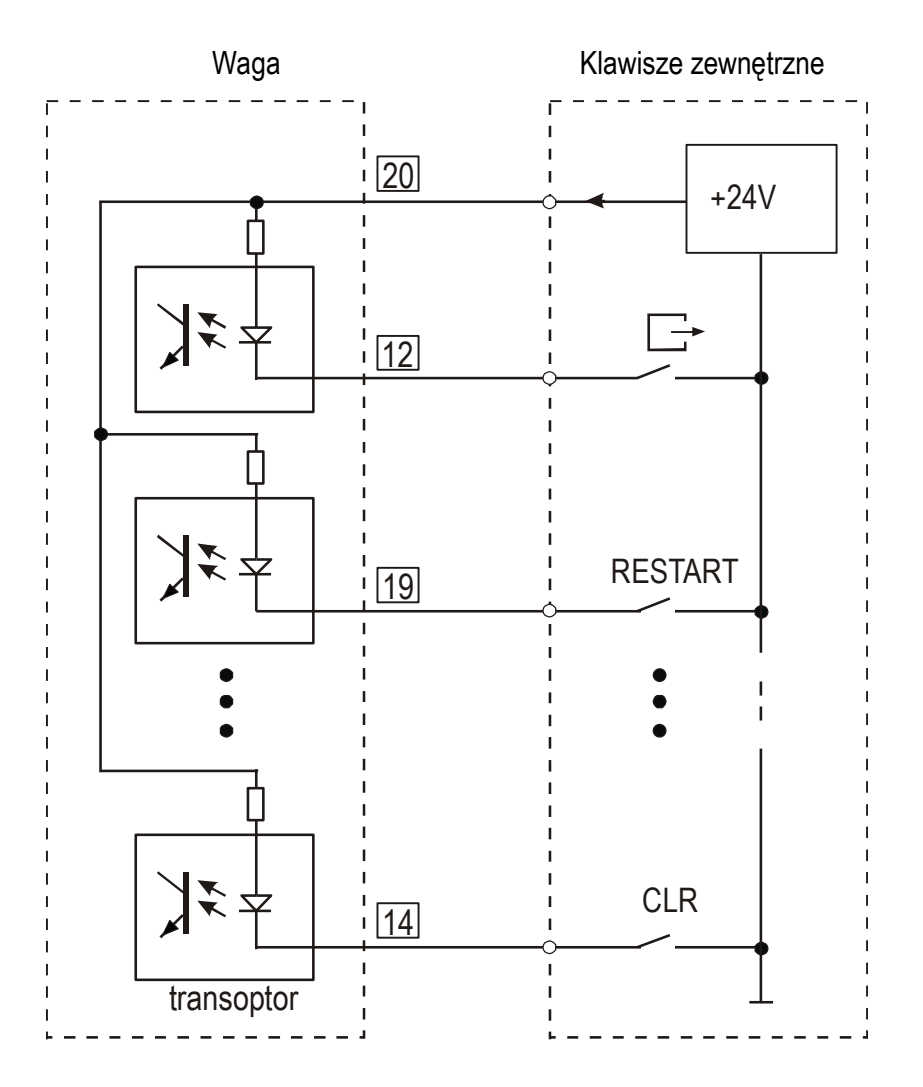

Sposób podłączenia zewnętrznych klawiszy:

## <span id="page-19-0"></span>*6.4 Złącze analogowe 4-20mA (opcja)*

Sposób podłączenia wyjścia analogowego 4-20mA (0-20mA, 0-10V):

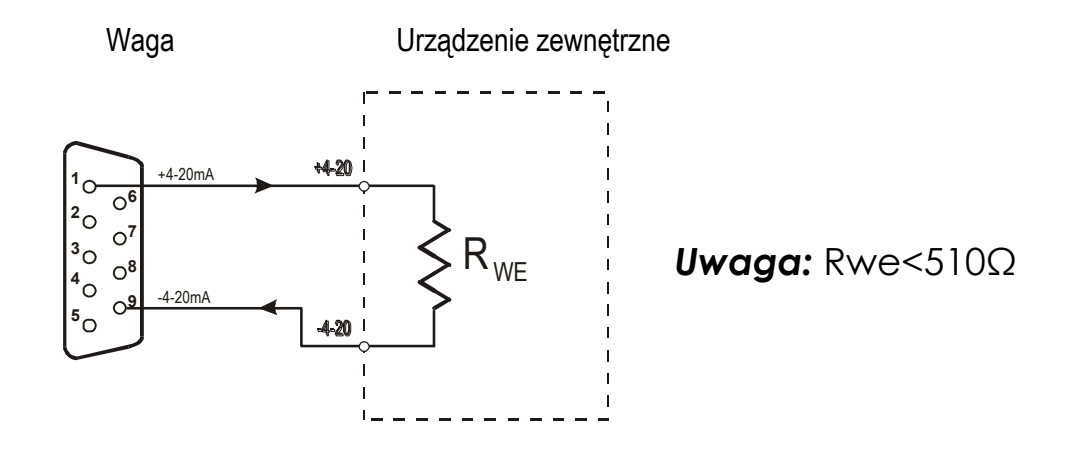

### <span id="page-20-0"></span>*6.5 Złącza komunikacyjne*

Podstawowym złączem do komunikacji z urządzeniami zewnętrznymi jest złącze RS1(RS232C-I), drugie złącze RS2 (RS232C-II) do swego działania wymaga specjalnej wersji programu wagi.

 $\_$  ,  $\_$  ,  $\_$  ,  $\_$  ,  $\_$  ,  $\_$  ,  $\_$  ,  $\_$  ,  $\_$  ,  $\_$  ,  $\_$  ,  $\_$  ,  $\_$  ,  $\_$  ,  $\_$  ,  $\_$  ,  $\_$  ,  $\_$  ,  $\_$  ,  $\_$  ,  $\_$  ,  $\_$  ,  $\_$  ,  $\_$  ,  $\_$  ,  $\_$  ,  $\_$  ,  $\_$  ,  $\_$  ,  $\_$  ,  $\_$  ,  $\_$  ,  $\_$  ,  $\_$  ,  $\_$  ,  $\_$  ,  $\_$  ,

1. Złącza komunikacyjne wagi (standard):

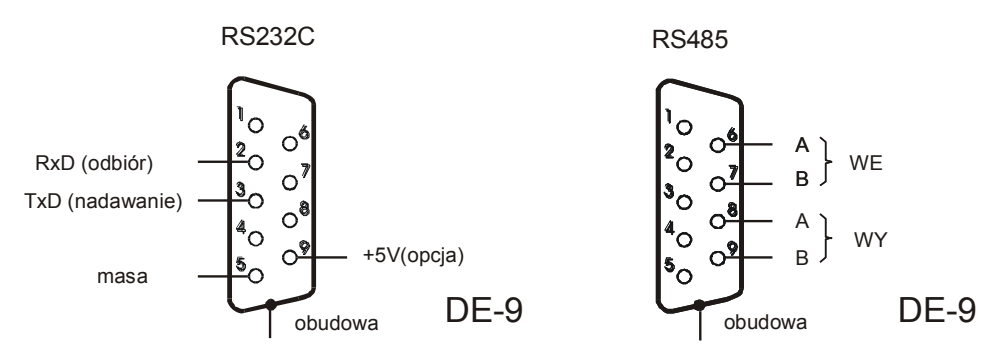

Na zamówienie waga może zostać wyposażona w dwa złącza szeregowe. Każde złącze może być wykonane w standardzie RS232C lub RS485.

Złącze główne oznaczone RS...-I umożliwia wówczas dwukierunkową transmisję danych i może być wykorzystywane do podłączenia dowolnego urządzenia: komputera, drukarki i drukarki etykiet. Złącze dodatkowe oznaczone RS...-II umożliwia transmisję jednokierunkową i może przesyłać dane do: dodatkowego wyświetlacza (bez klawiatury). Złącze dodatkowe może realizować ciągłą transmisję bieżących wskazań wagi .

Korzystanie z obu złącz wymaga zastosowania specjalnego oprogramowania w zależności od rodzaju podłączanych urządzeń.

*Kabel połączeniowy WK-1 (łączy wagę z komputerem/złącze 9-pin):*

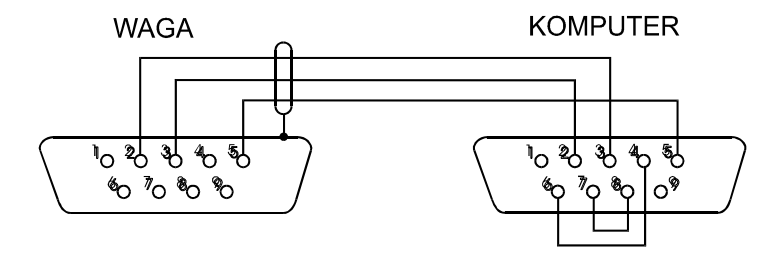

## <span id="page-21-0"></span>*7. Ogólne zasady eksploatacji*

1. Każde włączenie zasilania wagi powoduje wykonanie autotestów i wyzerowanie wskazań masy. Podczas wykonywania autotestów waga nie powinna być obciążona (nie dotyczy wag zbiornikowych, w których wyzerowanie nie następuje).

 $\_$  ,  $\_$  ,  $\_$  ,  $\_$  ,  $\_$  ,  $\_$  ,  $\_$  ,  $\_$  ,  $\_$  ,  $\_$  ,  $\_$  ,  $\_$  ,  $\_$  ,  $\_$  ,  $\_$  ,  $\_$  ,  $\_$  ,  $\_$  ,  $\_$  ,  $\_$  ,  $\_$  ,  $\_$  ,  $\_$  ,  $\_$  ,  $\_$  ,  $\_$  ,  $\_$  ,  $\_$  ,  $\_$  ,  $\_$  ,  $\_$  ,  $\_$  ,  $\_$  ,  $\_$  ,  $\_$  ,  $\_$  ,  $\_$  ,

- 2. Waga powinna być prawidłowo wyzerowana, co sygnalizuje wskaźnik zera: "→0←". Jeżeli przy nieobciążonej wadze wskaźnik zera nie świeci się lub wyświetlany jest znak "----", należy nacisnąć klawisz →0←.
- 3. Miernik umożliwia tarowanie w całym zakresie pomiarowym, przy czym zakres pomiaru zmniejsza się o wartość wpisanej tary. Tarowania dokonuje się przy obciążonej szalce przez naciśnięcie klawisza →T← (przy nie obciążonej szalce klawisz →T← nie działa, w celu uzyskania wskazania zerowego należy użyć klawisza  $\rightarrow 0 \leftarrow$ ).
- 4. Wynik ważenia należy odczytywać podczas świecenia się wskaźnika " ... ", sygnalizującego ustabilizowanie się wyniku.
- 5. Ważoną masę należy umieszczać na środku platformy wagi.

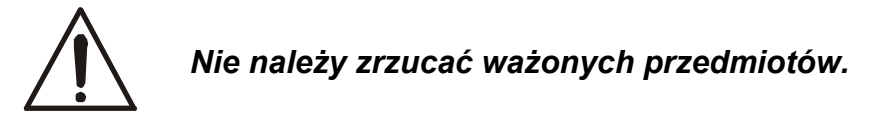

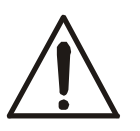

*Nie należy przeciążać wagi powyżej 20% obciążenia maksymalnego.*

6. Wagę należy chronić przed kurzem, agresywnymi pyłami i płynami. W celu oczyszczenia zaleca się zmywać wodą i osuszać.

## <span id="page-22-0"></span>*8. Zasady nawigacji w menu*

Klawisz *Program* zarezerwowany jest do programowania receptury produktów. Klawisz *Start* służy do rozpoczęcia dozowania.

 $\_$  ,  $\_$  ,  $\_$  ,  $\_$  ,  $\_$  ,  $\_$  ,  $\_$  ,  $\_$  ,  $\_$  ,  $\_$  ,  $\_$  ,  $\_$  ,  $\_$  ,  $\_$  ,  $\_$  ,  $\_$  ,  $\_$  ,  $\_$  ,  $\_$  ,  $\_$  ,  $\_$  ,  $\_$  ,  $\_$  ,  $\_$  ,  $\_$  ,  $\_$  ,  $\_$  ,  $\_$  ,  $\_$  ,  $\_$  ,  $\_$  ,  $\_$  ,  $\_$  ,  $\_$  ,  $\_$  ,  $\_$  ,  $\_$  ,

Menu wagi wywoływane jest klawiszem *F*. Wyboru pozycji menu dokonuje się przez naciśnięcie klawisza *Enter* podczas wyświetlania skrótu jej nazwy.

Pozycja jest wyświetlana przez ok. 7 sekund, a następnie rozpoczyna się samoczynne wyświetlanie kolejnych pozycji menu. Nie czekając na rozpoczęcie samoczynnego wyświetlania można przystąpić do przewijania kolejnych pozycji za pomocą klawisza →*0*.

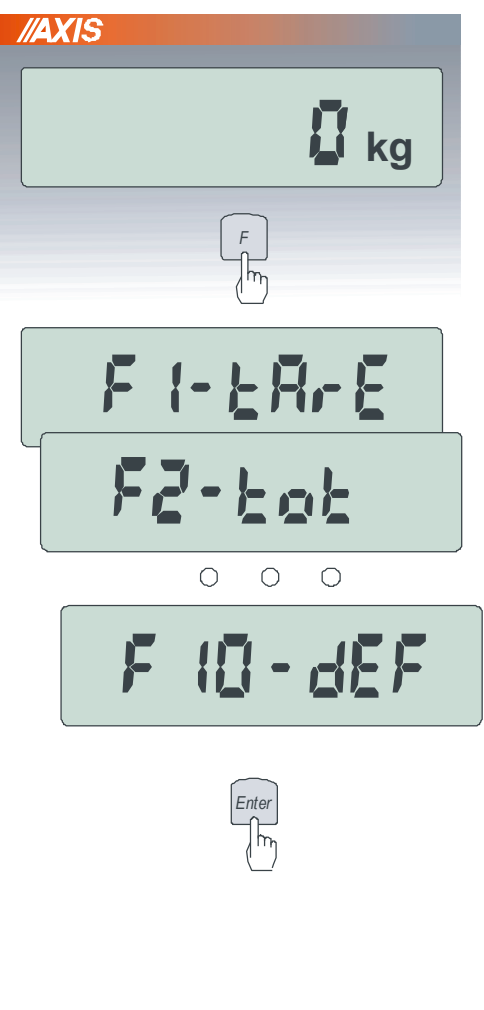

#### *Wybieranie opcji menu:*

Warunkiem korzystania z menu jest świecenie się wskaźnika READY. Wygaszony wskaźnik READY oznacza, że odbywa się proces dozowania, który musi się zakończyć (zakończenie można wymusić klawiszem *Clr*).

Pierwsza pozycja menu miernika (*F1-tArE*) ukazuje się po naciśnięciu klawisza *F*.

Wybrania odpowiedniej pozycji dokonuje się za pomocą klawisza *Enter*

#### *Wpisywanie liczb:*

Podczas wyświetlania pozycji menu wymagających wpisania parametru możliwe jest bezpośrednie wpisanie wartości za pomocą klawiszy cyfrowych i klawisza *Enter*.

Wybranie takiej pozycji za pomocą klawisza *Enter* powoduje wyświetlenie poprzednio wpisanej wartości, a następnie znaku zachęty w postaci kreski, po czym należy wpisać nową wartość i nacisnąć i *Enter*.

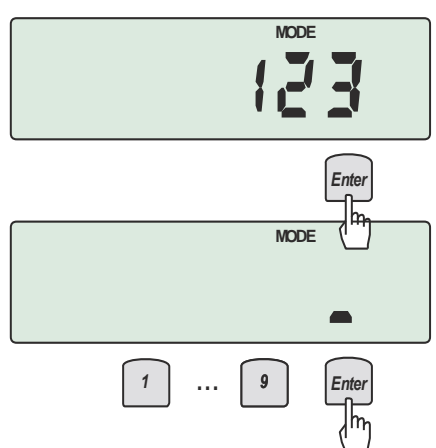

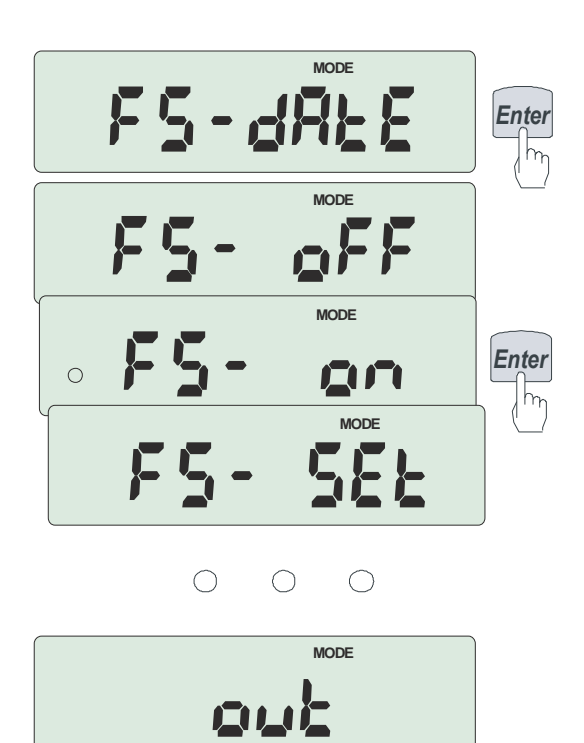

*Uaktywnianie opcji:*

Po wybraniu niektórych pozycji menu pojawia się zestaw opcji. Podopcje aktywne zaznaczone są kółkiem po lewej stronie.

W przypadku prostych opcji:

*on* - oznacza załączenie wybranej pozycji menu, *OFF* - jej wyłączenie,

*SEt* - wpisywanie szczegółowych danych,

*out* - wyjście do poprzedniego poziomu menu.

*Powrót do poprzedniego poziomu menu:*

Powrót do poprzedniego poziomu odbywa się automatycznie lub po wybraniu *out* , można też użyć klawisza *Clr*.

W dalszej części instrukcji niezbędna kolejność używanych klawiszy i wybieranych opcji menu będzie opisywana skrótowo, np. użycie klawisza *Program*, przywołanie opcji wyboru nr programu dozowania (*Pr nr*), wpisanie nr programu za pomocą klawiszy cyfrowych i klawisza *Enter* zostanie opisane sekwencją:

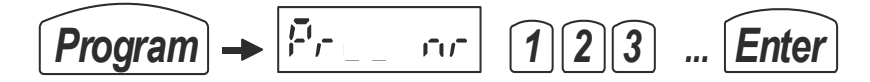

Podczas używania menu zaleca się korzystać z diagramu programu (patrz dalej).

## <span id="page-24-0"></span>*9. Programowanie dozowania*

Sposób dozowania jest określony przez:

- recepturę produktu (program dozowania zapisywany pamięci)

- bieżące nastawy decydujące o sposobie pracy poszczególnych urządzeń miernika (wyjść, wejść, wskaźników).

 $\_$  ,  $\_$  ,  $\_$  ,  $\_$  ,  $\_$  ,  $\_$  ,  $\_$  ,  $\_$  ,  $\_$  ,  $\_$  ,  $\_$  ,  $\_$  ,  $\_$  ,  $\_$  ,  $\_$  ,  $\_$  ,  $\_$  ,  $\_$  ,  $\_$  ,  $\_$  ,  $\_$  ,  $\_$  ,  $\_$  ,  $\_$  ,  $\_$  ,  $\_$  ,  $\_$  ,  $\_$  ,  $\_$  ,  $\_$  ,  $\_$  ,  $\_$  ,  $\_$  ,  $\_$  ,  $\_$  ,  $\_$  ,  $\_$  ,

### <span id="page-24-1"></span>*9.1 Programowanie receptury nowego produktu*

Nowa receptura produktu powstaje przez wpisanie następujących danych:

1. Wpisanie nr receptury produktu:

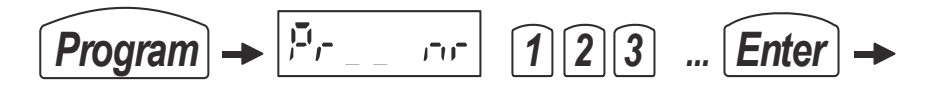

2. Wpisanie masy pierwszego składnika receptury produktu:

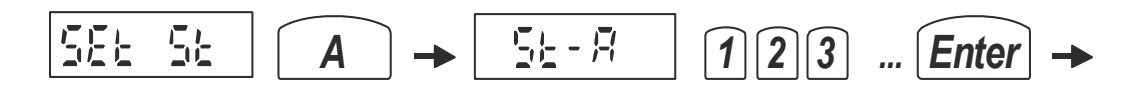

3. Przejście do kolejnych składników receptury produktu

*...*

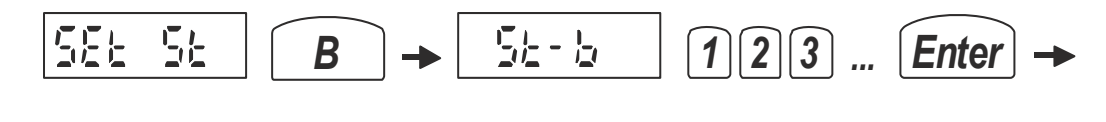

4. Zakończenie wpisywania receptury:

$$
\boxed{\text{SE} \quad \text{SE} \quad \text{Enter}}
$$

### <span id="page-25-0"></span>*9.2 Kasowanie produktu*

Opcja kasowania produktu nie jest dostępna. Możliwe jest wpisanie nowej receptury produktu pod tym samym numerem.

 $\_$  ,  $\_$  ,  $\_$  ,  $\_$  ,  $\_$  ,  $\_$  ,  $\_$  ,  $\_$  ,  $\_$  ,  $\_$  ,  $\_$  ,  $\_$  ,  $\_$  ,  $\_$  ,  $\_$  ,  $\_$  ,  $\_$  ,  $\_$  ,  $\_$  ,  $\_$  ,  $\_$  ,  $\_$  ,  $\_$  ,  $\_$  ,  $\_$  ,  $\_$  ,  $\_$  ,  $\_$  ,  $\_$  ,  $\_$  ,  $\_$  ,  $\_$  ,  $\_$  ,  $\_$  ,  $\_$  ,  $\_$  ,  $\_$  ,

## <span id="page-25-1"></span>*9.3 Edycja receptury produktu*

Edycja receptury pojedynczego produktu nie jest dostępna. Możliwe jest wpisanie nowej receptury produktu pod tym samym numerem.

## <span id="page-25-2"></span>*9.4 Wpisywanie danych Użytkownika*

Wpisywanie danych Użytkownika nie jest dostępne.

## <span id="page-26-0"></span>*10. Dozowanie produktu*

Przed rozpoczęciem dozowania produktu niezbędne jest wcześniejsze jego zaprogramowanie (klawisz *Program*, patrz poprzedni rozdział ). Na przebieg dozowania mają również zasadniczy wpływ nastawy dokonane wcześniej za pomocą klawisza *F* (i opcji serwisowych)*.*

 $\_$  ,  $\_$  ,  $\_$  ,  $\_$  ,  $\_$  ,  $\_$  ,  $\_$  ,  $\_$  ,  $\_$  ,  $\_$  ,  $\_$  ,  $\_$  ,  $\_$  ,  $\_$  ,  $\_$  ,  $\_$  ,  $\_$  ,  $\_$  ,  $\_$  ,  $\_$  ,  $\_$  ,  $\_$  ,  $\_$  ,  $\_$  ,  $\_$  ,  $\_$  ,  $\_$  ,  $\_$  ,  $\_$  ,  $\_$  ,  $\_$  ,  $\_$  ,  $\_$  ,  $\_$  ,  $\_$  ,  $\_$  ,  $\_$  ,

**Pierwsze dozowanie uruchamiane jest z podaniem ilości** (opis w następnych podrozdziałach). **Każde następne dozowanie** tego samego produktu w tej samej ilości następuje po naciśnięciu klawiszy:

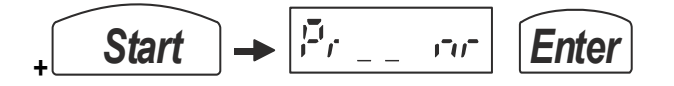

To samo realizuje klawisz *E* oraz zewnętrzny przycisk *RESTART*.

### <span id="page-26-1"></span>*10.1 Dozowanie zadanej ilości razy ściśle wg receptury*

W celu wykonania pierwszego dozowania należy użyć klawisza *Start,* wpisać nr produktu (programu dozowania) i jeden lub więcej cykli dozowania wg następującej sekwencji:

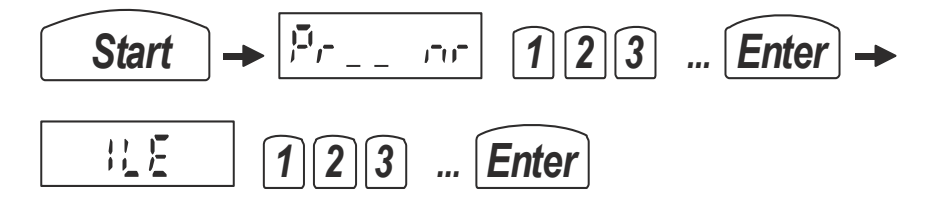

Zakończenie dozowania następuje automatycznie, w każdym momencie można też przerwać dozowanie za pomocą klawisza:

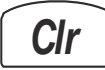

Do wpisania ilości dozowań (cykli dozowania) można także użyć klawisza B (przed *Start*) :

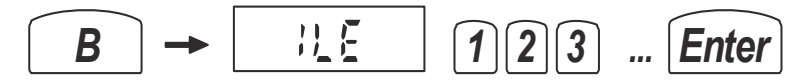

Podczas dozowania za pomocą liter A, B, C, D, E i F są sygnalizowane załączenia kolejnych składników receptury.

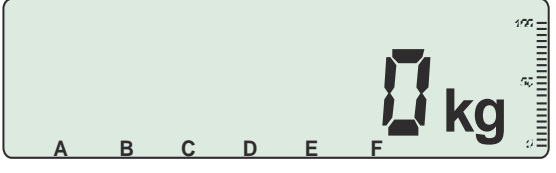

Przy dozowania 6 – składnikowym kolejno sygnalizowane są:

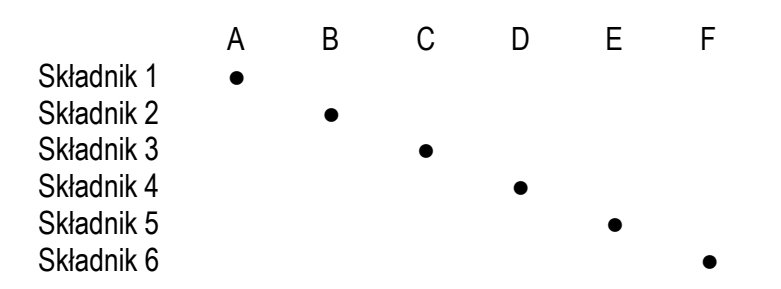

## <span id="page-27-0"></span>*11. Ustawienia miernika (przycisk F)*

Miernik posiada następujące funkcje, wywoływane klawiszem *F*, które umożliwiają nastawy miernika, mające zasadniczy wpływ przebieg dozowania:

 $\_$  ,  $\_$  ,  $\_$  ,  $\_$  ,  $\_$  ,  $\_$  ,  $\_$  ,  $\_$  ,  $\_$  ,  $\_$  ,  $\_$  ,  $\_$  ,  $\_$  ,  $\_$  ,  $\_$  ,  $\_$  ,  $\_$  ,  $\_$  ,  $\_$  ,  $\_$  ,  $\_$  ,  $\_$  ,  $\_$  ,  $\_$  ,  $\_$  ,  $\_$  ,  $\_$  ,  $\_$  ,  $\_$  ,  $\_$  ,  $\_$  ,  $\_$  ,  $\_$  ,  $\_$  ,  $\_$  ,  $\_$  ,  $\_$  ,

- *F1 - tArE –* "po ilu cyklach następuje tarowanie?"
- *F2 - tot –* sumowanie kolejnych dozowań
- *F3 - EndS* włączenie opcji powoduje pracę bez oczekiwania na stabilizację po każdym składniku, np. A, B, C za wyjątkiem ostatniego, np. F, po którym następuje oczekiwanie na ustabilizowanie się wskazania wagi
- *F4 - noSt –* włączenie opcji powoduje pracę bez oczekiwania na stabilizację po każdym składniku, także po ostatnim*.*

*Gdy obie opcje F3-EndS i F4-noStb są wyłączone, po każdym składniku A, B, C … F następuje oczekiwanie na stabilizację wagi. Opcje nie mogą być włączone jednocześnie (F3-EndS dezaktywuje F4-noStb i odwrotnie). F5 - dAtE* – ustawianie daty i godziny

- *F6 - ZEro* wpisywanie zera odniesienia do testu zera przy włączeniu wagi (komunikat *UnLOAd*)
- *F7 - nAZ* nazwa/numer produktu do wydruku (max 6 cyfr)
- *F8 - PrGZ* próg zera, np. 10 działek odczytowych
- *F9 - CodP* uaktywnienie kodu dostępu do programowania *(kod fabryczny 1234)*
- *F10 - dEF* przywrócenie ustawień fabrycznych
- *F11 - Ser*  wejście do menu serwisowego

Dostęp do funkcji może być zabezpieczony kodem:

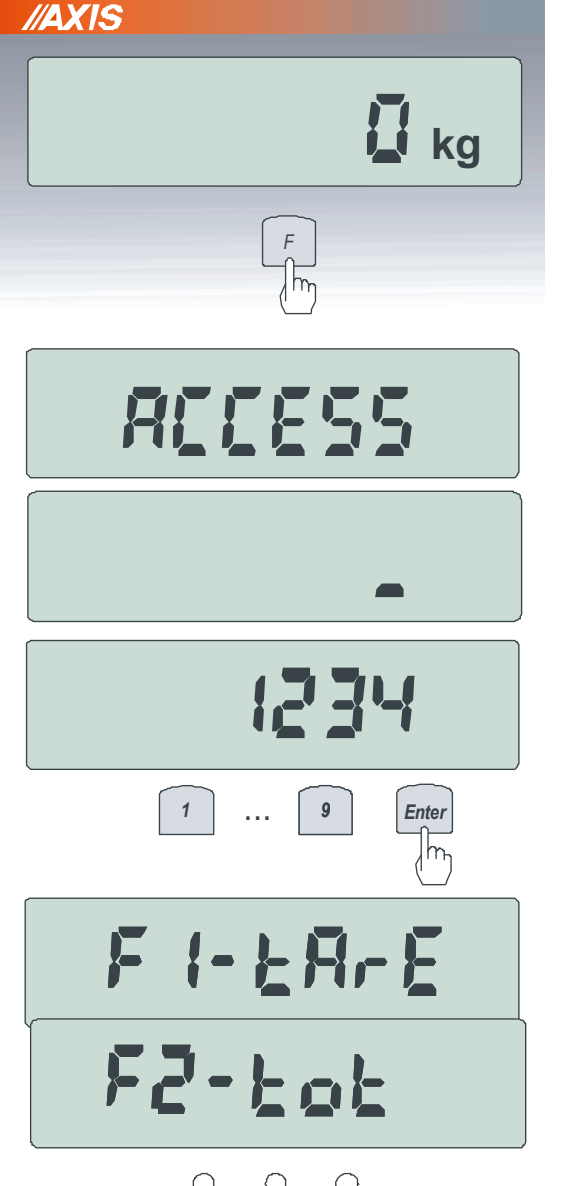

Jeżeli dostęp do funkcji jest zabezpieczony kodem, po naciśnięciu klawisza *F* pojawia się napis *ACCESS* , a następnie znak zachęty do wpisania 4-cyfrowego kodu.

Wpisać kod (kod fabryczny 1234).

Po wpisaniu kodu pojawia się lista funkcji.

## <span id="page-28-0"></span>*11.1 Ustawienia tarowania i stabilizacji (F1-tArE)*

Przed rozpoczęciem dozowania należy ustawić opcję tarowania: *F1-tArE* - "po ilu cyklach ma odbywać się samoczynne tarowanie?"

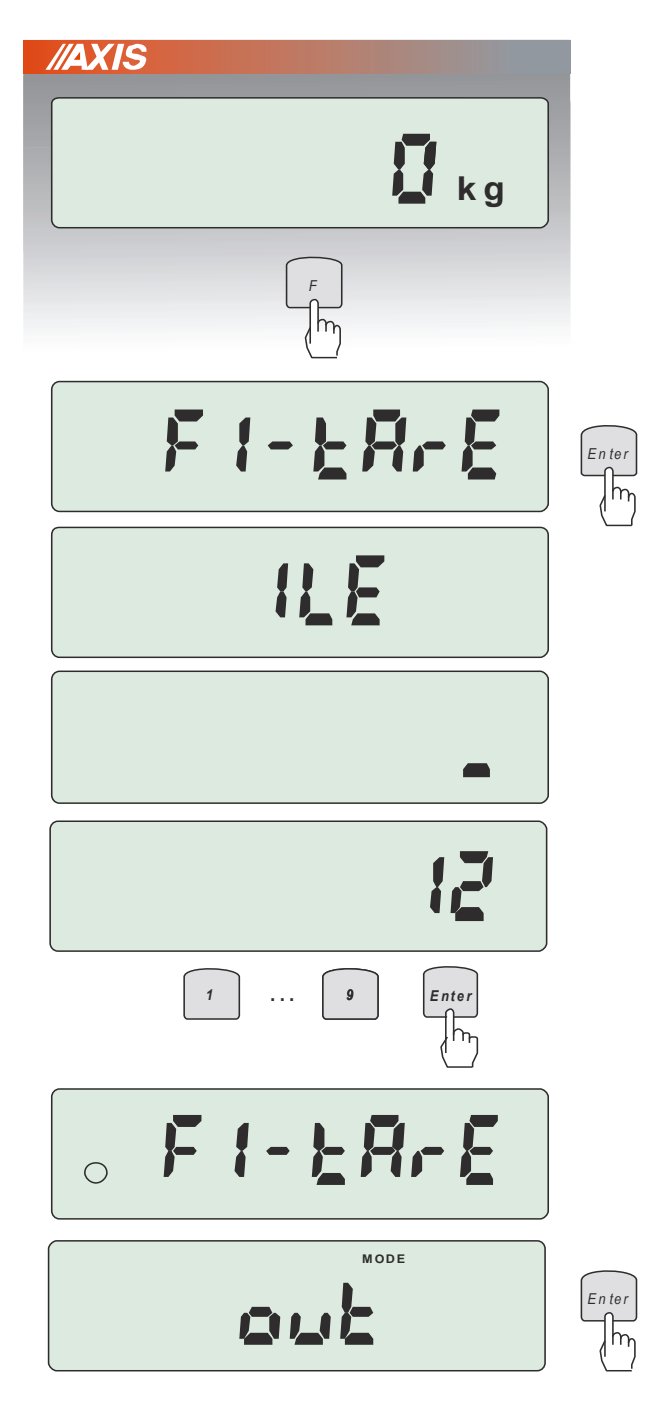

W celu włączenia tarowania co kilka cykli nacisnąć klawisz *F*. Jeśli pojawi się napis *ACCES,* wpisać kod dostępu (kod fabryczny: 1234).

Następnie podczas wyświetlania *F1-tArE* nacisnąć klawisz *Enter*

*Uwaga:* Jeśli opcja jest aktywna, o czym informuje znak "o" po lewej stronie, naciśnięcie *Enter* spowoduje wyłączenie opcji (wówczas tarowanie odbywa się przed każdym cyklem).

Jeżeli opcja nie była aktywna, pojawia się pytanie ILE i znak zachęty lub poprzednio wpisana ilość cykli.

Za pomocą klawiszy cyfrować wpisać ilość cykli, po której następuje samoczynne tarowanie wagi.

Znak "o" po lewej stronie potwierdza, że opcia jest aktywna.

Zakończyć wybierając *out* lub używając klawisza *Clr.*

## <span id="page-29-0"></span>*11.2 Sumowanie wyników dozowania (F2-tot)*

Funcja *tot* (total) powoduje sumowanie mas kolejnych dozowań i pozwala na wysłanie raportu sumowania do drukarki lub komputera.

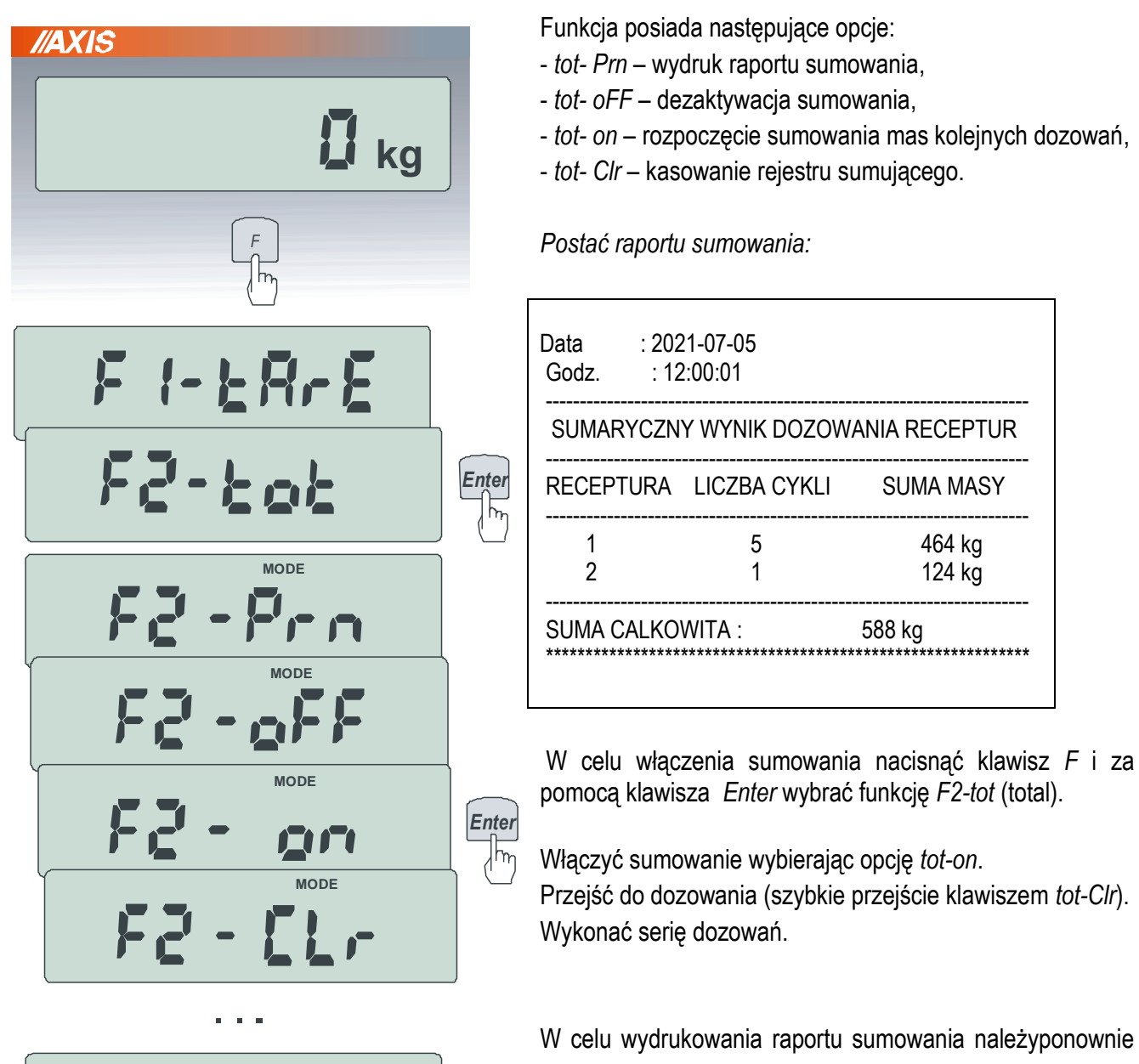

<span id="page-29-1"></span>**MODE**   $F\bar{e}$  - Fro *Enter* $\sqrt{\overline{h_{n}}}$ 

W celu wydrukowania raportu sumowania należyponownie użyć klawisza *F*, przywołać funkcję *F2-tot* i wybrać opcje *tot-Prn*.

### *Uwaga:*

Naciśnięcie klawisza  $\Box$  po zakończeniu kolejnego dozowania spowoduje wydruk raportu pojedynczego dozowania lub wskazania wagi.

### *11.3 Ustawianie opcji stabilizacji (F3-EndS, F4-noSt)*

Do dyspozycji Użytkownika wagi pozostawiono następujące opcje dotyczące stabilizacji wyników po dozowaniu: *F3-EndS* – do zakończenia cyklu dozowania wymagana stabilizacja tylko po ostatnim składniku *F4-noSt –* stabilizacja niewymagana (po wybraniu *no Stb* dezaktywuje się *F2-EndS*)

 $\_$  ,  $\_$  ,  $\_$  ,  $\_$  ,  $\_$  ,  $\_$  ,  $\_$  ,  $\_$  ,  $\_$  ,  $\_$  ,  $\_$  ,  $\_$  ,  $\_$  ,  $\_$  ,  $\_$  ,  $\_$  ,  $\_$  ,  $\_$  ,  $\_$  ,  $\_$  ,  $\_$  ,  $\_$  ,  $\_$  ,  $\_$  ,  $\_$  ,  $\_$  ,  $\_$  ,  $\_$  ,  $\_$  ,  $\_$  ,  $\_$  ,  $\_$  ,  $\_$  ,  $\_$  ,  $\_$  ,  $\_$  ,  $\_$  ,

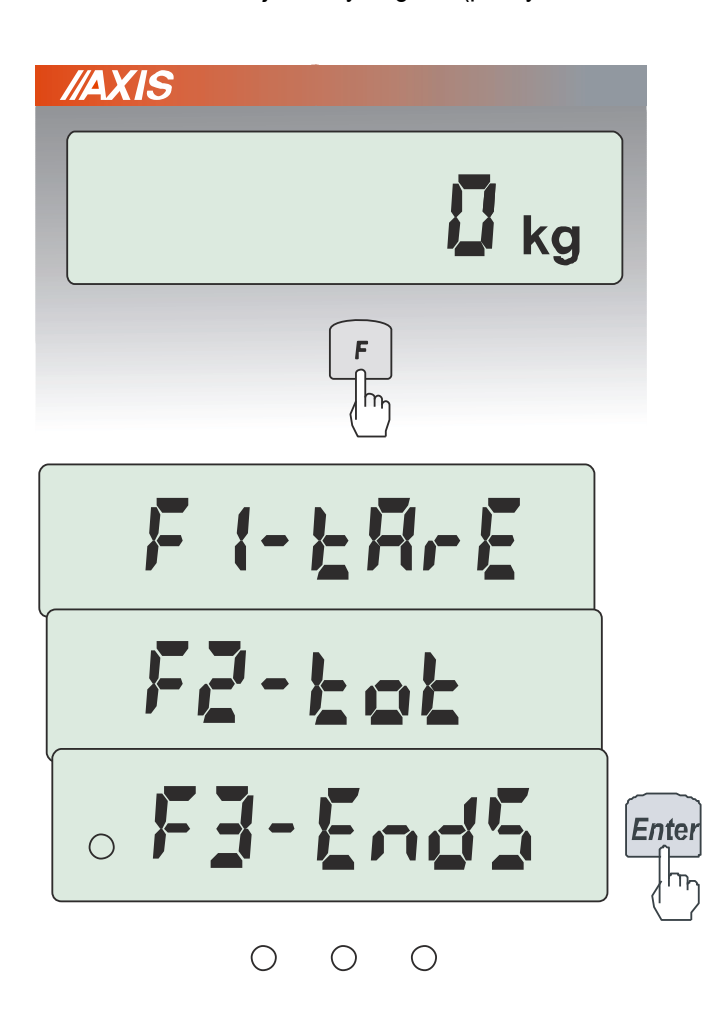

W celu włączenia warunku stabilności wyniku tylko na koniec cyklu dozowania wcisnąć przycisk *F*, a następnie podczas wyświetlania *F3-EndS* nacisnąć klawisz *Enter.*

*Uwaga:* Jeśli opcja jest aktywna, o czym informuje znak "o" po lewej stronie, naciśnięcie *Enter* spowoduje wyłączenie opcji (wówczas o wymaganej stabilizacji decyduje ustawienie opcji *F4-noSt)*.

Opcja *F4-noSt* aktywowana jest w ten sam sposób. Po aktywowaniu *F4-noSt* automatycznie nie działa warunek stabilizacji ani podczas dozowania , ani na końcu cyklu, dezaktywuje się więc poprzednio opisana opcja *F3-EndS.* 

### *11.4 Ustawianie aktualnej daty i czasu (F5-dAtE)*

<span id="page-31-0"></span>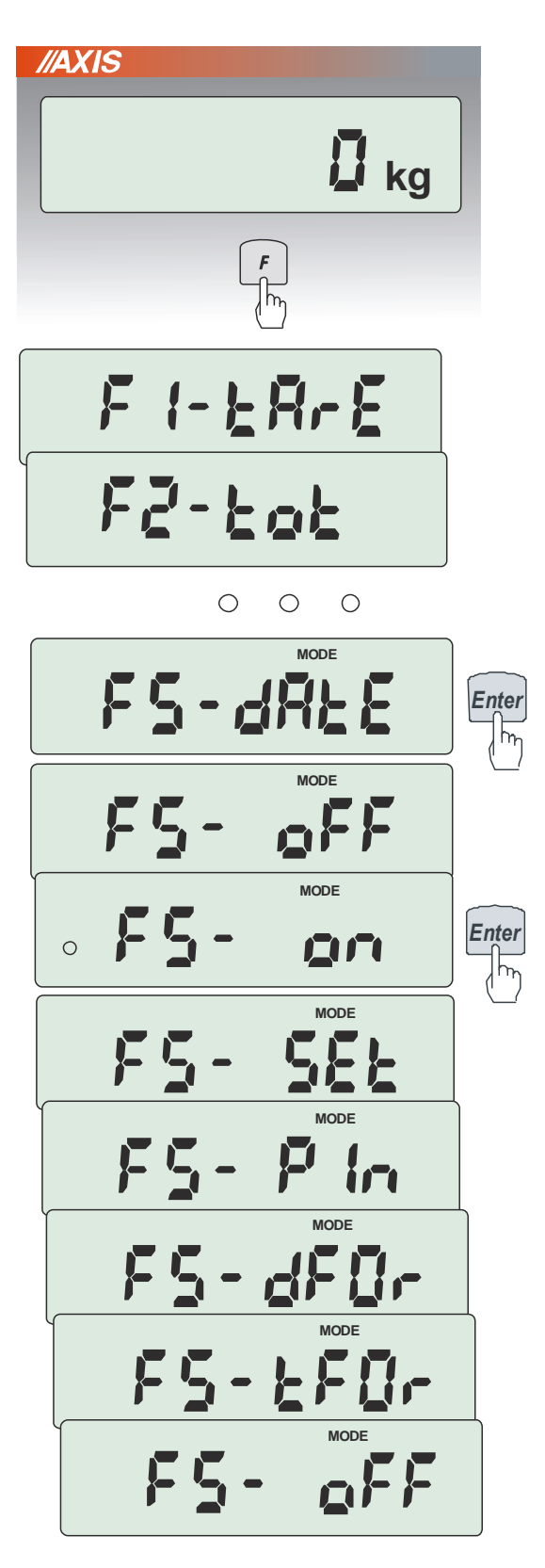

Opcja pozwala ustawić aktualną datę i godzinę wewnętrznego zegara wagi oraz format ich wyświetlania. Opcja posiada następujące podopcje:

- *F5- oFF* – dezaktywacja daty i godziny podczas drukowania bieżących wskazań wagi,

- *F5- on* – uaktywnienie daty i godziny podczas drukowania bieżących wskazań,

- *F5- SEt*- zmiana aktualnej daty i godziny.

- *F5- PIn*- zabezpieczenie dostępu do zmiany daty kodem *PIN* (po wpisaniu kodu zapisać lub zapamiętać go).

- *F5- dFor*- wydruk daty w różnym formacie:

*PL: rrrr-mm-dd gg:mm UE: dd-mm-rrrr gg:mm USA: mm-dd-rrrr gg:mm AM/PM* 

- *F5- dFor*- wydruk czasu w różnym formacie:

- gg godziny
- mm minuty
- AM przed południem
- PM po południu, mm miesiąc
- dd dzień
- rrrr rok

### *Uwaga:*

Wpisanie niezerowej wartości *PIN* powoduje, że przy następnej próbie ustawiania daty lub czasu pojawia się napis *PIN* i wymagane jest wpisanie 4 cyfr kodu (za pomocą klawiszy cyfrowych i *Enter).*

### <span id="page-32-0"></span>*11.5 Wpisanie zera odniesienia wagi (F6-ZEro)*

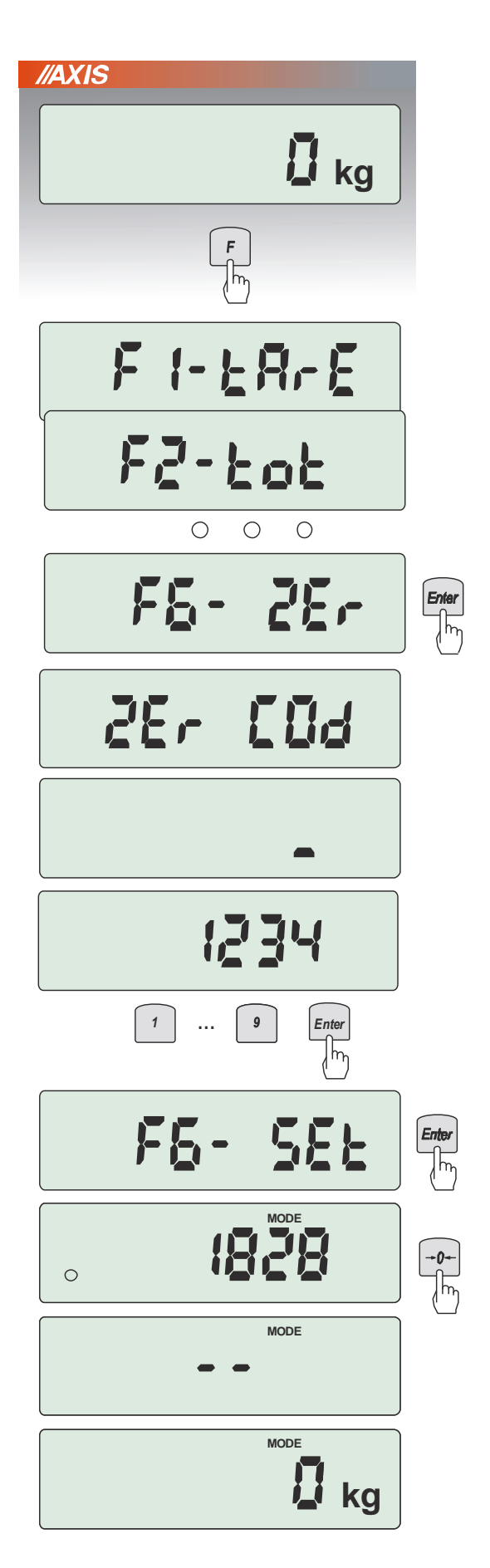

Gdy zmienione zostaje wstępne obciążenie wagi , np. nakładany jest na szalkę dodatkowy pojemnik, powinna być wpisana nowa wartość zera odniesienia wagi. Po wpisaniu nowej wartości zera odniesienia należy sprawdzić działanie wagi przy maksymalnym obciążeniu.

Nacisnąć klawisz *F.*

Nacisnąć klawisz *Enter* podczas wyświetlania *F6-Zer.*

Następnie wpisać kod dostępu do wpisania zera (kod fabryczny: 1234).

*Uwaga:* Po ok. 7 s. lub po naciśnięciu klawisza  $\rightarrow 0 \leftarrow$  pojawiają się dodatkowe opcje:

- *F6-unLOA* wygaszanie komunikatu *unLOAD*
- *F6-ZerS* wyłączanie zerowania przy starcie wagi
- *F6-CodS*  nowy kod dostępu

Za pomocą klawisza *Enter* wybrać opcje *F6-SEt.*

Wpisać nową wartość zera odniesienia wagi naciskając klawisz →**0** ← podczas wyświetlania wewnętrznych wskazań wagi.

Zaczekać na wyświetlenie wskazania zerowego.

## <span id="page-33-0"></span>*11.6 Wpisanie numeru identyfikacyjnego (nazwy) produktu (F7-nAZ)*

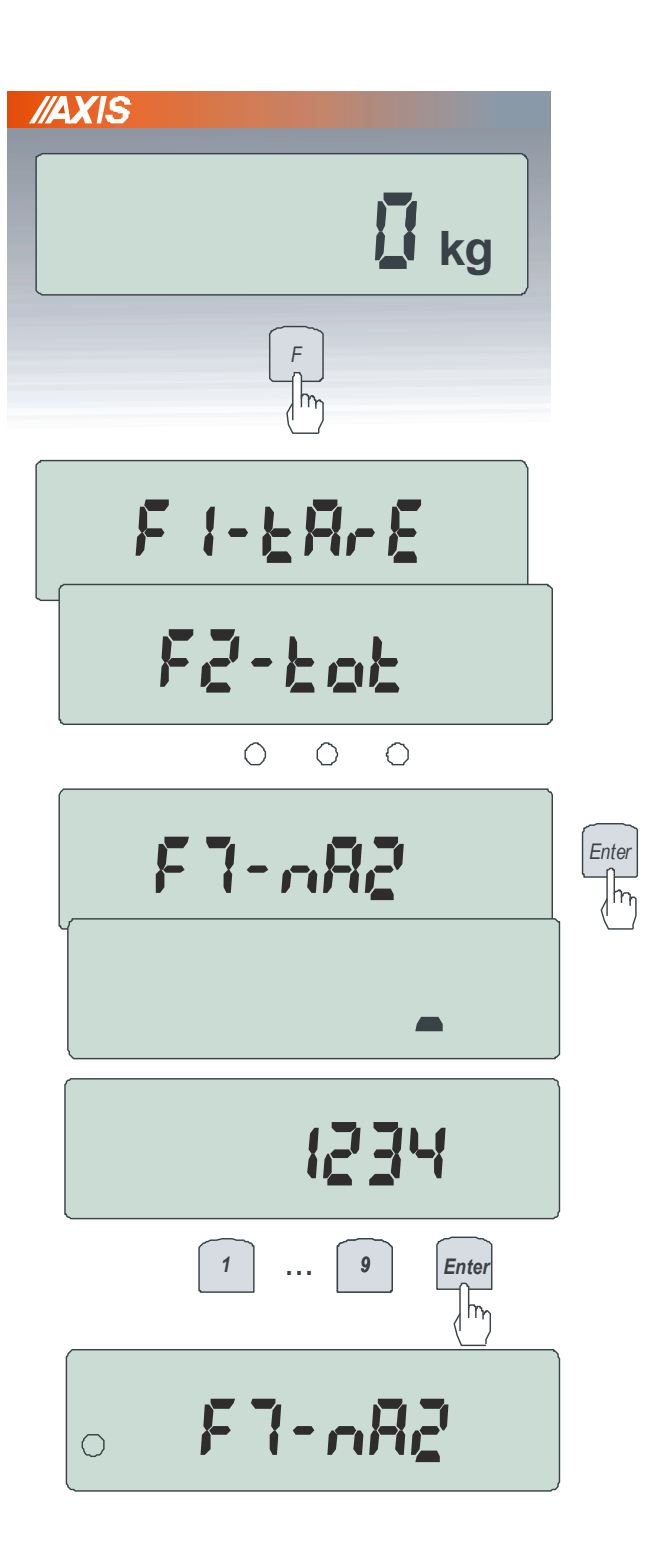

Możliwe jest oznaczenie numeru identyfikującego produkt dozowania, który pojawiać się będzie na wydrukach iniciowanych klawiszem  $\Box$ .

W celu wpisania nowego numery identyfikującego nacisnąć klawisz *F.*

Podczas wyświetlania *F7-nAZ*, nacisnąć klawisz *Enter.* 

Następnie wpisać numer identyfikacyjny, np.123 i zakończyć naciskając klawisz Enter.

Numer jest teraz aktywny (pojawia się na wydrukach), co sygnalizowane jest kółkiem po lewej stronie opcji *F6-nAZ.*

#### *Uwaga:*

- 1. W celu dezaktywacji numeru wystarczy nacisnąć *Enter* podczas wyświetlania *F7-naZ*.
- 2. W celu wykasowania numeru należy ponownie wywołać opcję *F7-nAZ* i nacisnąć *Enter* bez wpisywania cyfr.

## <span id="page-34-0"></span>*11.7 Ustawienie progu zera (F8-PrGZ)*

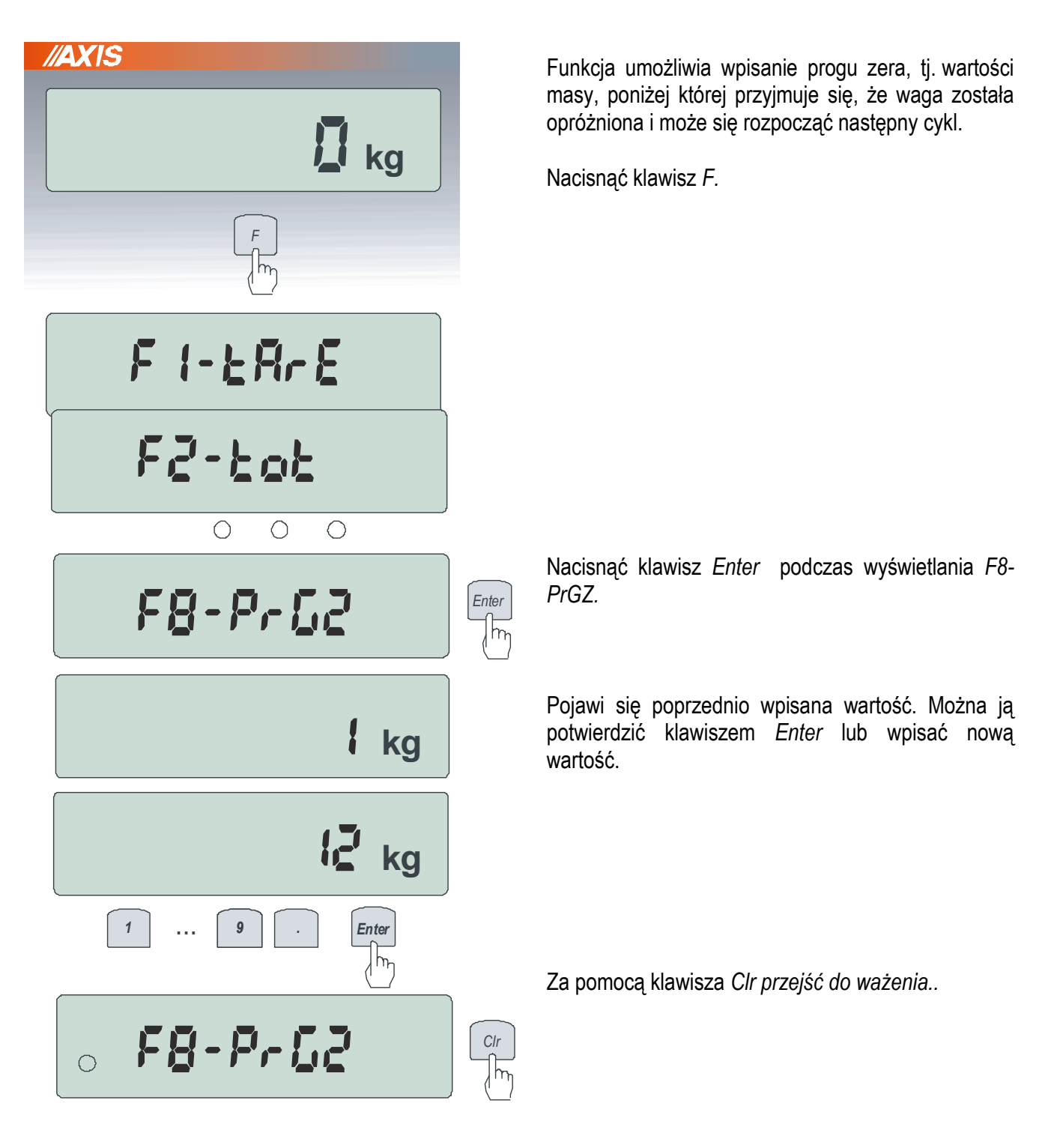

## <span id="page-35-0"></span>*11.8 Nowy kod dostępu do programowania i ustawiania miernika (F9-CodE)*

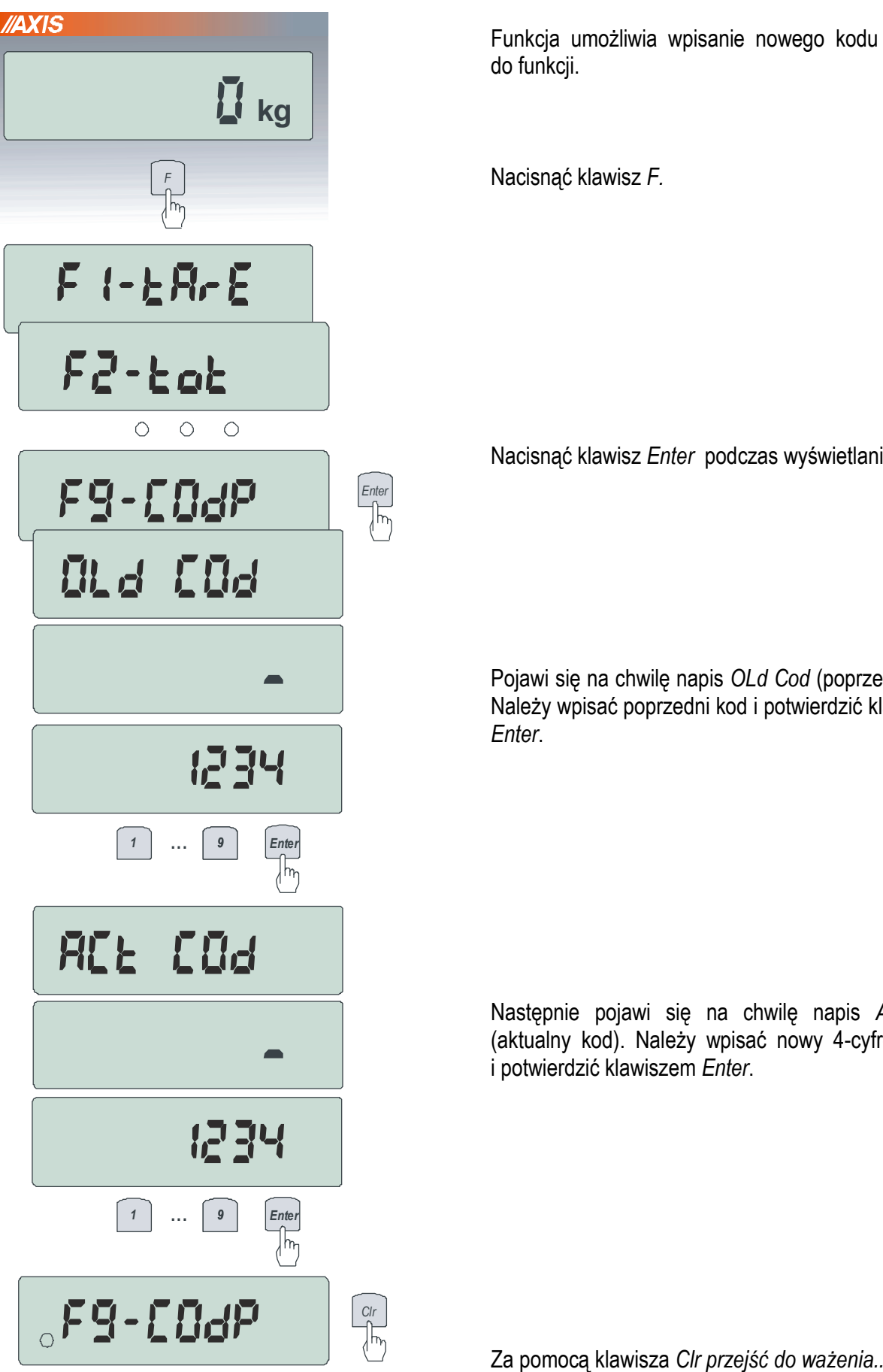

Funkcja umożliwia wpisanie nowego kodu dostępu do funkcji.

Nacisnąć klawisz *F.*

Nacisnąć klawisz *Enter* podczas wyświetlania *F9-CodP.* 

Pojawi się na chwilę napis *OLd Cod* (poprzedni kod). Należy wpisać poprzedni kod i potwierdzić klawiszem *Enter*.

Następnie pojawi się na chwilę napis *ACt Cod*  (aktualny kod). Należy wpisać nowy 4-cyfrowy kod i potwierdzić klawiszem *Enter*.

### <span id="page-36-0"></span>*12. Kalibracja wagi*

Kalibracja powinna być wykonana przez serwis, posiadający dostęp do menu opcji serwisowych. Kalibracje wykonuje się, jeżeli dokładność wskazań wagi nie jest zadowalająca. Należy wówczas użyć wzorca masy o wartości dostosowanej do zakresu pomiarowego wagi (zalecana wartość to Max wagi).

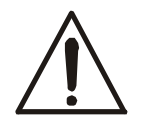

Kalibracja wagi zalegalizowanej wymaga naruszenia cechy zabezpieczającej dostęp do przełącznika adjustacji i powoduje utratę legalizacji WE. W celu ponownej legalizacji niezbędny jest kontakt z serwisem lub Urzędem Miar.

W wagach legalizowanych dostęp do kalibracji wagi wymaga dodatkowego odblokowania za pomocą zworki (jumpera) umieszczanej na płycie głównej w miejscu oznaczonym EPP-K1. Stan jumpera jest sygnalizowany komunikatem Pr-OFF (wyjęty) - blokada lub Pr-on (włożony) – otwarcie). Przed rozpoczęciem kalibracji wagi należy wstawić zworkę jak na rysunku poniżej:

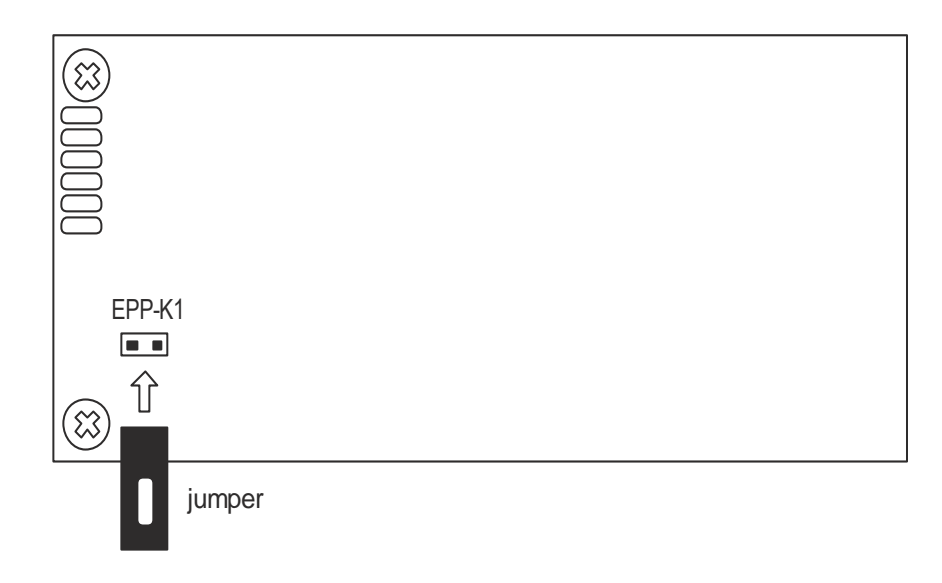

### <span id="page-37-0"></span>*13. Konserwacja i usuwanie drobnych uszkodzeń*

- 1. Wagę należy utrzymywać w czystości.
- 2. Należy uważać, aby w trakcie użytkowania wagi między szalkę a obudowę nie dostały się zanieczyszczenia. W przypadku stwierdzenia zanieczyszczeń należy zdjąć szalkę (unosząc ją w górę). Usunąć zanieczyszczenia, a następnie założyć szalkę.

 $\_$  ,  $\_$  ,  $\_$  ,  $\_$  ,  $\_$  ,  $\_$  ,  $\_$  ,  $\_$  ,  $\_$  ,  $\_$  ,  $\_$  ,  $\_$  ,  $\_$  ,  $\_$  ,  $\_$  ,  $\_$  ,  $\_$  ,  $\_$  ,  $\_$  ,  $\_$  ,  $\_$  ,  $\_$  ,  $\_$  ,  $\_$  ,  $\_$  ,  $\_$  ,  $\_$  ,  $\_$  ,  $\_$  ,  $\_$  ,  $\_$  ,  $\_$  ,  $\_$  ,  $\_$  ,  $\_$  ,  $\_$  ,  $\_$  ,

- 3. W przypadku nieprawidłowej pracy spowodowanej krótkotrwałym zanikiem napięcia w sieci należy wagę wyłączyć wyjmując z gniazdka wtyk sznura sieciowego, a następnie po upływie kilku sekund ponownie ją włączyć (w wersjach buforowych użyć wyłącznika zasilania wagi).
- 4. Komunikat *- - - - -* przy pustej szalce oznacza, że waga nie może dokonać tarowania. Przyczyną może być niestabilność konstrukcji lub kontakt szalki z niepożądanym przedmiotem.
- 5. Komunikat *unLOAd* przy pustej szalce wagi oznacza mechaniczne przeciążenie czujnika wagi. Należy wówczas zwrócić się do najbliższego autoryzowanego serwisu.
- 6. Zabrania się wszelkich napraw przez osoby nieupoważnione.
- 7. W celu dokonania naprawy wagi, należy się zwrócić do najbliższego autoryzowanego serwisu. Lista autoryzowanych punktów serwisowych znajduje się na stronie www.axis.pl.

## **Notatki**